#### NATIONAL HEALTH AND AGING TRENDS STUDY (NHATS) VISION AND HEARING ACTIVITIES USER GUIDE

Rounds 11-12 Final Release

July 2023

Suggested Citation: Hu, Mengyao, Joshua R. Ehrlich, Nicholas S. Reed, Vicki A. Freedman. 2023. National Health and Aging Trends Study (NHATS) Vision and Hearing Activities User Guide: Rounds 11-12 Final Release. Johns Hopkins Bloomberg School of Public Health. Available at www.NHATS.org. This user guide was prepared with funding from the National Institute on Aging (U01AG032947).

# **Table of Contents**

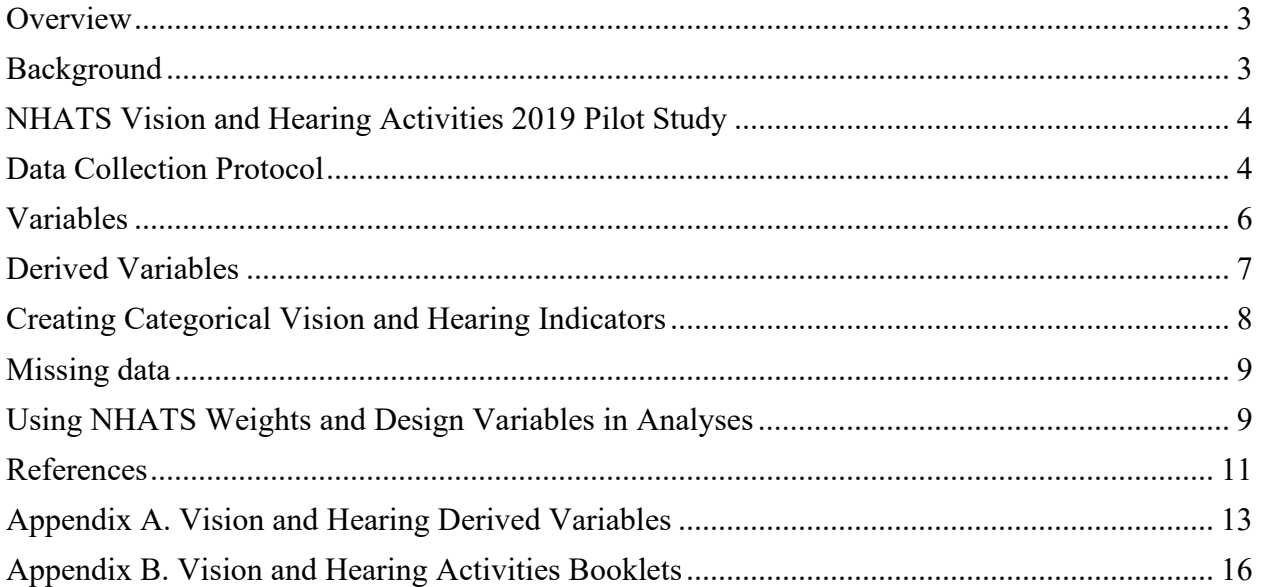

# <span id="page-2-0"></span>**Overview**

This User Guide describes the objective vision and hearing data collected starting in Round 11 (2021) of the National Health and Aging Trends Study (NHATS). Starting in Round 11, all NHATS participants who were eligible for a Sample Person (SP) interview were eligible for four vision and hearing activities: distance and near vision acuity, contrast sensitivity, and pure tone audiometry. These tests were conducted with the aid of a tablet.

The NHATS Vision and Hearing Activity data has been included in the NHATS Tablet Activities File, available to registered users as a public release file from [www.nhats.org.](http://www.nhats.org/) This User Guide provides background on each of the tests, details on NHATS collection methodology, available variables (including scoring algorithms for derived variables), and a brief overview of how to conduct weighted analyses that account for NHATS' complex survey design.

# <span id="page-2-1"></span>**Background**

The three vision activities (i.e., distance and near acuity and contrast sensitivity) included in NHATS were designed to measure presenting binocular vision, which assesses ability with glasses or contacts if worn. An NHATS Vision e-book developed by Ridgevue Vision: ridgevue.com (released 4/17/19) was used for each of the vision activities. The protocol was designed to replicate the conditions of standard visual function tests routinely used in eye clinics. The protocol was evaluated in a pilot study in NHATS in 2019 (Hu et al. 2021) and also validated against clinical gold-standard tests in clinical sample of older adults (Varadaraj et al. 2021).

- Distance visual acuity at 5 feet is the most commonly tested visual function. It assesses the spatial resolution of the visual system. Respondents are shown 5 letters per screen and are asked to read them aloud from left to right.
- Contrast sensitivity refers to the amount of contrast (the difference in luminance between an object and its background) needed for a respondent to identify a character. Respondents are shown 2 letters per screen at a distance of 5 feet. The letters become lighter in tone on each subsequent screen. Respondents are asked to read the letters out loud.
- Near visual acuity at usual reading distance is relevant to important daily function like reading. Near acuity may be influenced by spatial resolution of the visual system and by age-related physiologic changes of the crystalline lens that affects the ability to bring a near target into focus. Respondents are presented with five lower case letters per screen and asked to read these aloud from left to right.

Pure-tone audiometry is the clinical gold standard for assessment of peripheral hearing loss and is the foundation of clinical hearing assessments. Air-conduction pure-tone audiometry assesses the entire peripheral auditory system (outer, middle, and inner ear), rather than isolating contributions of the inner ear. Pure-tone thresholds represent the lowest volume, measured in decibels-hearing level (dB HL), at which a person can respond to a simple tone. In NHATS, airconduction pure-tone audiometry was assessed using an iPad-based portable audiometer (SHOEBOX Ltd., Ottawa, Canada). Procedures for using the SHOEBOX application were evaluated in a pilot study in NHATS in 2019 (Hu et al. 2021) and the application been validated against gold-standard sound booth audiometers (Saliba et al. 2016; Thompson et al. 2015).

The vision and hearing activities attempt to isolate sensory function; however the NHATS vision activities also require the ability to provide an accurate verbal response and the NHATS hearing activity also requires the ability to raise one's hand in response to a sound.

# <span id="page-3-0"></span>**NHATS Vision and Hearing Activities 2019 Pilot Study**

NHATS incorporated a pilot study into its 2019 round ( $N=417$  participants;  $N=9$  interviewers) to evaluate the objective vision and hearing protocols (Hu et al. 2021). Key findings included: there were high rates of cooperation rates (about 90% for each activity) and low rates of missingness; vision and hearing scores from tests were significantly associated with age and self-reported items; and percentages with poor vision and poor hearing were consistent with prior populationbased studies. In addition, objective measures were more likely than self-reported measures to classify participants as having visual and auditory impairments and had stronger relationships with demographic correlates.

# <span id="page-3-1"></span>**Data Collection Protocol**

**Equipment.** A generation 8 iPad (running 13.0 iOS in Round 11 and 16.0.2 iOS for Round 12) was loaded with the NHATS Vision e-book developed by Ridgevue Vision: ridgevue.com (released 4/17/19) and the automated SHOEBOX Ltd., application software (in Round 11, version 5.5.3 in the very early stage of the field work, and version 5.5.4 for the majority of the R11 field work, and in Round 12, version 5.6.3). The tablet was preset at 50% illumination prior to fieldwork.

Additional equipment included a portable table, a small stand for the tablet, antibacterial wipes, a flexible tape measure, calibrated headphones, audio wipes, and regular tissues (for hearing aid removal).

**Recording of results**. Interviewers were instructed to record vision activity results in a bounded paper Vision and Hearing Activities Booklet (VH Activities Booklet), designed for scanned data capture (see Appendix B). Hearing results were transmitted to a SHOEBOX Ltd. cloud-based server and then downloaded by Westat. Starting in Round 12, interviewers also record pure tone averages (PTA) for both right and left ears in the VH Activities Booklet.

**Vision protocol**. Interviewers first introduced the vision activity to the respondent as part of the CAPI instrument (VH). They then followed the instructions in the VH Activities Booklet to set up the vision activity. For all three vision activities, respondents were asked to wear glasses or contacts if they normally wear them for seeing at the distance corresponding to each activity.

Interviewers seated the respondent in a location with at least 5 feet of unobstructed space to the front. They set up the portable table, tablet holder and tablet at 59 inches (approximately 5 feet)

from the respondent, as measured from the center of the respondent's chair to the position of the tablet on the table. The table legs were adjusted as needed so that the tablet sat at eye level. Setting the tablet on the small stand allowed the interviewer to adjust the angle of the tablet to eliminate glare, as needed.

*Distance acuity.* Respondents were shown 5 letters per screen. Letters became smaller with each successive screen. Respondents were asked to read the letters aloud from left to right, and were told once that they could guess if they were not sure. The interviewer marked each correct letter in the VH Activities Booklet and then recorded the number of correct letters on that screen to determine if they should swipe to the next screen or end. The interviewer stopped the activity once the respondent gave fewer than 3 correct answers on a given screen or when they completed the 12th screen.

*Contrast sensitivity.* Respondents were shown 2 letters per screen. Letters became lighter with each successive screen. Respondents were asked to read the letters out loud from left to right, and were told once that they could guess if they were not sure. The interviewer marked each correct letter in the VH Activities Booklet and then recorded the number of correct letters on that screen to determine if they should swipe to the next screen or end. The interviewer stopped the activity once the respondent gave no correct answers on a given screen or when they completed the 16th screen.

*Near acuity*. Interviewers handed the tablet to the respondent and asked them to hold it at their usual reading distance. Interviewers measured and recorded the distance between a respondent's eyes and the tablet (in inches) and asked the respondent to try not to move it closer or further away. The interviewer stood next to the respondent for this activity in order to see the letters and determine the number correct, as well as to help the respondent swipe to the next screen if needed. Respondents were shown 5 lower case letters per screen. Letters became smaller with each successive screen. Respondents were asked to read the letters out loud from left to right and were told once that they could guess if they were not sure. The interviewer marked each correct letter in the VH Activities Booklet and then recorded the number of correct letters on that screen to determine if they should swipe to the next screen or end. The interviewer stopped the activity once the respondent provided fewer than 3 correct answers on a given screen or when they completed the 12th screen.

After administering each test, the interviewers indicated in the booklet whether the activity was attempted and, if not, the reason(s) the activity was not attempted. After both the vision and hearing activities were completed, the interviewers also recorded in the CAPI instrument whether the vision activity was attempted (yes/no). Missing data indicators for each vision test are also provided in the data file (see Missing Data section and Appendix A).

**Hearing protocol (pure tone audiometry).** The portable audiometer uses active noise monitoring combined with noise-attenuated circumaural headphones (RADIOEAR, DD450) to ensure the test environment complies with clinical standards for adult hearing assessments. An automated algorithm presents tones in a threshold-seeking manner consistent with clinical bestpractices to identify the lowest volume (in decibels hearing level [dB HL]) at which a participant can respond to a sound at six frequencies in each ear  $(250, 500, 1000, 2000, 4000,$  and 8000 Hz).

The algorithm identifies likely false positive responses and potential interference from ambient noise.

If there were sources of noise such as a television or fan that were loud enough to interfere with the assessment, interviewers requested permission to minimize or eliminate the noise. Interviewers created a profile for respondent in SHOEBOX Ltd. application and then plugged the audiometer headset directly into the tablet. Interviewers tested the headphones for each ear before conducting the hearing activity with the respondent.

Interviewers introduced the hearing test to respondents using text from the VH Activities Booklet (see Appendix B). They described and demonstrated the process and asked respondents to raise a hand when they heard a tone in either ear. Respondents were asked to remove any hearing devices and/or glasses and earrings. Interviewers then place headphones on the respondent using a sweeping motion from front to back. The interviewer took a position behind the respondent. The interviewer then launched the SHOEBOX Ltd. application, which presents tones through the headset at six different frequencies (pitch, displayed as hertz [Hz]) and at different decibels (volume, displayed as decibel hearing level [dB HL]) for each ear separately. The algorithm was set to proceed automatically so that interviewers did not need to select frequency or intensity of stimuli. The interviewer entered responses indicating that the participant responded to the stimuli until the end of the test.

Interviewers recorded in the VH Activities Booklet whether the hearing activity was attempted and if not the reason(s) the activity was not attempted and also recorded in the CAPI instrument whether the hearing activity was attempted (yes/no). Starting in Round 12, interviewers also recorded pure tone averages (PTA) for both right and left ears in the VH Activities Booklet.

The SHOEBOX Ltd. hearing results were saved on the tablet and interviewers transmitted results to a SHOEBOX Ltd. cloud-based server once they connected to WiFi. In Round 11, as the result of a software update that occurred during the fieldwork that changed the screen where results were saved, some interviewers did not properly save the hearing results. A missing data indicator identifying cases with missing hearing data is provided (see Missing Data section and Appendix A).

# <span id="page-5-0"></span>**Variables**

Information about collection of the objective vision and hearing measures along with raw results from the tests are included in the Table Activities File. Variable names in this file follow NHATS' standard conventions. Variables from the VH CAPI section begin with vh, followed by the round number, and stem that briefly describes the item. Variables from the VH Activities Booklet start with "vb" if from the Vision section and "hb" from the Hearing section or from SHOEBOX.

The following table summarizes variables by source and type of activity. (Derived variables are described in the next section).

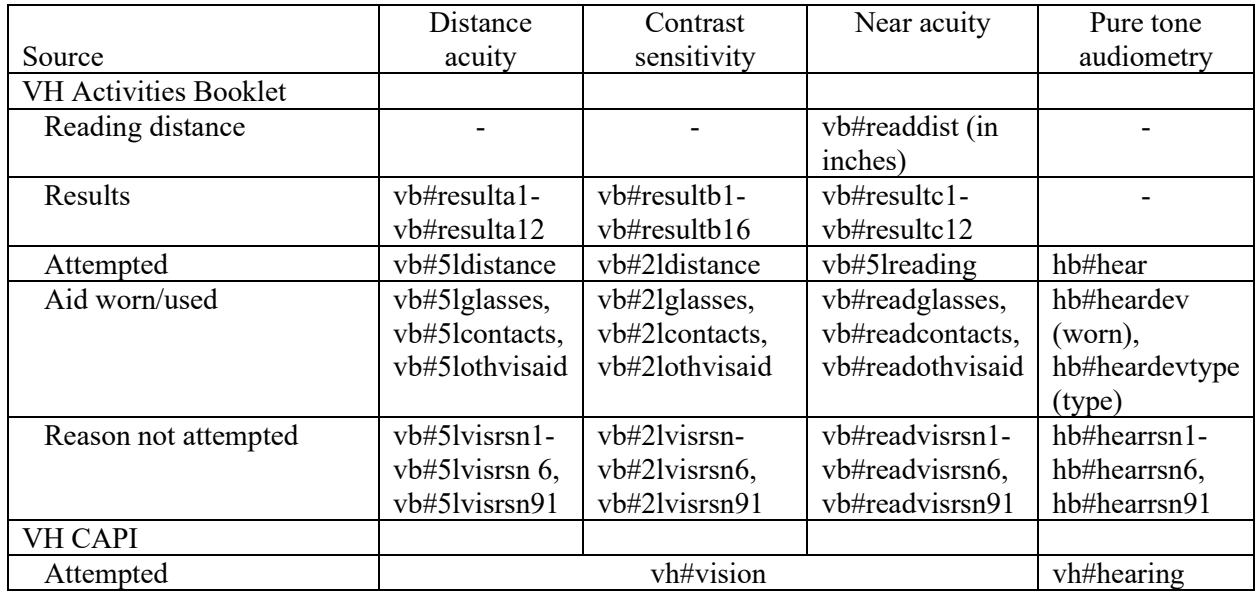

In addition, the SHOEBOX application provides 12 of the following 4 indicators, one for each ear and each frequency (250, 500, 1000, 2000, 4000, 8000 Hz):

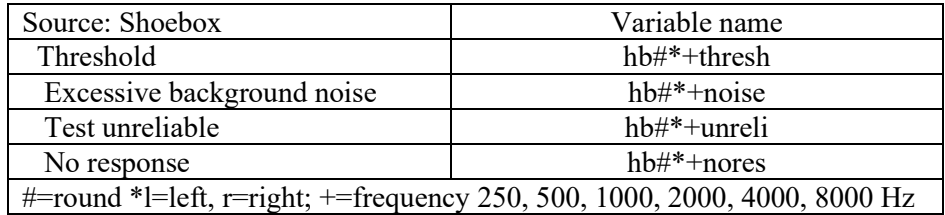

Missing data indicators for each vision and hearing test are also provided in the data file (see Missing Data section and Appendix A).

# <span id="page-6-0"></span>**Derived Variables**

To facilitate analysis, NHATS provides derived variables for objective vision and hearing measures (see Appendix A for details). Derived variables include "d" after the round number.

For vision, three continuous variables (each on the log scale) were constructed:

- **Distance acuity vision test score (vb#ddistance)** is the logarithm of the minimum angle of resolution (logMAR; Bailey& Lovie-Kitchin 2013). The score was calculated using the formula  $0.02 * (55-S<sub>D</sub>)$ , where  $S<sub>D</sub>=$ sum of correct letters for distance acuity test. On this scale 0.0 corresponds to 20/20 vision and higher values indicate worse functioning.
- **Near acuity vision test score (vb#dnear)** is expressed in logMAR. The score was calculated as  $(0.02 * (55-S<sub>N</sub>))$  + log<sub>10</sub> (40/X), where  $S<sub>N</sub>$  = sum of correct letters for near acuity test and *X*= reading distance in centimeters. Higher values indicate worse functioning.

• **Contrast sensitivity (vb#dcontrast)** is expressed in log contrast sensitivity (logCS; Owsley 2003). The score was computed as  $0.40 + (0.05 * S_C)$ , where  $S_C$  = sum of correct letters for contrast sensitivity test. Higher values indicate better visual functioning.

Three derived variables were included for pure tone audiometry. For each ear, pure tone averages (PTA) were calculated as the average dB HL for four frequency measures most important for speech discrimination: 500Hz, 1,000Hz, 2,000Hz, and 4,000Hz. PTA was not calculated for an ear if one of the threshold measures was deemed unreliable or if there was no response.

- **Best pure tone average** (BPTA; hb#dbpta) was set equal to the PTA for the better hearing ear (i.e., lower value). If PTA could be calculated for only one ear, BPTA was set equal to PTA for that ear.
- **Worse pure tone average** (WPTA; hb#dwpta) was set equal to the PTA for the ear with the higher value. If PTA could be calculated for only one ear, WPTA was set equal to PTA for that ear.
- An indicator for the **better ear** (right, left) is also provided (hb#betterear), with values of right, left or same.

For each vision and hearing activity, we have also created a derived variable that indicates why data are missing (see Missing Data section and Appendix A).

# <span id="page-7-0"></span>**Creating Categorical Vision and Hearing Indicators**

Users interested in classify respondents into categories based on the continuous scores may want to use the following guidelines:

- For **Distance vision impairment** use the World Health Organization (WHO 2019) definitions: any impairment (vb#ddistance  $>0.30$  logMAR, where # is the round number, see also Appendix B); mild impairment  $(>0.3$  to  $< 0.48$  logMAR); moderate impairment  $(\geq 0.48 \text{ to } < 1.0 \text{ log} \text{MAR})$ ; severe impairment ( $\geq 1.0 \text{ to } < 1.3 \text{ log} \text{MAR}$ ); blindness (logMAR)  $≥1.3$ ).
- For **Near vision impairment** use the WHO (2019) definitions: worse than N6, which is approximately equivalent to  $0.3 \text{ logMAR}$  (i.e., vb#dnear  $> 0.3 \text{ logMAR}$ ).
- For **contrast sensitivity impairment**, there are no widely accepted definitions. Some investigators have used a cutoff of <1.55 logCS (i.e., vb#dcontrast <1.55) as an indicator of impairment (Varadaraj et al. 2021), since this was 2 SD below the sample mean in a prior study of normal contrast sensitivity values (Mäntyjärvi & Laitinen 2001). A similar approach could be used to derive an indicator of contrast sensitivity impairment based on deviation from the NHATS sample mean.
- For **hearing loss**, use the former WHO categories (Humes 2019; Olusanya et al. 2014; WHO 2001; WHO 2012) based on pure-tone average of the better ear (i.e., hb#dbpta):  $\leq$ 26 dB HL = no hearing loss, 26-40 dB HL = mild hearing loss, 41-60 dB HL =

moderate hearing loss,  $61-80$  dB HL = severe hearing loss, and  $>80$  dB HL = profound hearing loss. The categories were recently realigned by the WHO Global Burden of Disease working group, which lowered the pure-tone average cutoff for hearing loss from 25 to 20 dB HL (Olusanya et al. 2019). However, at this time, the new categories have not been universally adopted in epidemiology research and surveillance.

# <span id="page-8-0"></span>**Missing data**

For each vision and hearing activity, we have created a derived variable that indicates why data are missing (see Appendix A). The variable has 6 values:

1= Deceased, original nursing home (r#dresid=6, 8) 2=No SP interview (r#dresid=3,5,7) 3=No Part 2 SP interview 4=SP did not attempt any vision activities / SP did not attempt the hearing activity 5= No VH booklet, this vision activity not attempted, No SHOEBOX data, other 6=Not missing

# <span id="page-8-1"></span>**Using NHATS Weights and Design Variables in Analyses**

The vision and hearing test data are designed to be nationally representative of Medicare beneficiaries (e.g. in 2021, ages 71 and older; in 2022, ages 65 and older). In order to make statements that are generalizable to this population, the data must be weighted and design variables must also be used to account for NHATS' complex survey design. Details about accounting for NHATS' complex survey design features can be found in Freedman et al. (2022) available at [www.nhats.org.](http://www.nhats.org/)

The weights and design variables for the Tablet Activities File are found on the SP file from the same year. To perform weighted analysis, the Tablet Activities File needs to be **merged** with the NHATS SP file for the same year using the identifier on both files, "**spid**".

Using Round 11 as an example, SAS, Stata and R code for merging and running weighted analyses with vision and hearing data are shown below.

**Stata Commands.** In Stata, users should specify the following svyset command .

\*merge Tablet Activities file with NHATS SP file use "*[location]*/NHATS\_Round\_#\_SP\_File.dta", clear merge 1:1 spid using "*[location]*/NHATS\_Round # Tab\_Act\_File.dta"

 \*specify survey design for weighted analysis svyset w#varunit [pweight=w#anfinwgt0], strata(w#varstrat) svy: *[stata procedures]* 

#### **SAS Commands.**

```
libname nhats11 "[NHATS round # data file location]";
data newname; 
      merge nhats11.NHATS Round # SP File
             nhats11.NHATS_Round # Tab_Act_File;
      by spid; 
run;
```
*[sas survey procedure];*  weight w#anfinwgt0; cluster w#varunit; strata w#varstrat; *[model or other statement];*  run;

#### **R Commands.**

newname <- merge(data frame for NHATS\_Round\_#\_SP\_File, data frame for NHATS Round # Tab Act File, by="spid", all.x = TRUE) #all.x = TRUE keeps all observations from the Round 11 NHATS SP file

library(survey) #need this line only once per session nhats.dsgn <- svydesign(id=~w#varunit, strata=~w#varstrat, weights=~w#anfinwgt0, data = newname, nest=TRUE) *[model or other statement]*

## <span id="page-10-0"></span>**References**

Bailey, I. L., & Lovie-Kitchin, J. E. (2013). Visual acuity testing. From the laboratory to the clinic. Vision research, 90, 2-9.

Freedman, Vicki A., Mengyao Hu, Jill DeMatteis, Judith D. Kasper. (2022). Accounting for Sample Design in NHATS and NSOC Analyses: Frequently Asked Questions. NHATS Technical Paper #23 v2. Johns Hopkins University School of Public Health. Available at www.NHATS.org.

Hu, M., Freedman, V. A., Ehrlich, J. R., Reed, N. S., Billington, C., & Kasper, J. D. (2021). Collecting objective measures of visual and auditory function in a national in-home survey of older adults. Journal of survey statistics and methodology, 9(2), 309-334.

Humes, L. E. (2019). The World Health Organization's hearing-impairment grading system: an evaluation for unaided communication in age-related hearing loss. International journal of audiology, 58(1), 12-20.

Mäntyjärvi, M., & Laitinen, T. (2001). Normal values for the Pelli-Robson contrast sensitivity test. Journal of Cataract & Refractive Surgery, 27(2), 261-266.

Owsley C. Contrast sensitivity. Ophthalmol Clin North Am. 2003;16(2):171–177.

Olusanya, B. O., Neumann, K. J., & Saunders, J. E. (2014). The global burden of disabling hearing impairment: a call to action. Bulletin of the World Health Organization, 92, 367-373.

Olusanya BO, Davis AC, Hoffman HJ. (2019). Hearing loss grades and the International classification of functioning, disability and health. Bull World Health Organ, 97, 725-728. doi: 10.2471/BLT.19.230367.

Olusanya, B. O., Neumann, K. J., & Saunders, J. E. (2014). The global burden of disabling hearing impairment: a call to action. Bulletin of the World Health Organization, 92, 367-373.

Saliba, J., Al-Reefi, M., Carriere, J. S., Verma, N., Provencal, C., & Rappaport, J. M. (2017). Accuracy of mobile-based audiometry in the evaluation of hearing loss in quiet and noisy environments. Otolaryngology–Head and Neck Surgery, 156(4), 706-711.

Thompson, G. P., Sladen, D. P., Borst, B. J. H., & Still, O. L. (2015). Accuracy of a tablet audiometer for measuring behavioral hearing thresholds in a clinical population. Otolaryngology–Head and Neck Surgery, 153(5), 838-842.

Varadaraj, V., Assi, L., Gajwani, P., Wahl, M., David, J., Swenor, B. K., & Ehrlich, J. R. (2021). Evaluation of Tablet-Based Tests of Visual Acuity and Contrast Sensitivity in Older Adults. Ophthalmic Epidemiology, 28(4), 293-300.

Varadaraj V, Munoz B, Simonsick EM, Swenor BK. (2021). Vision Impairment and Participation in Cognitively Stimulating Activities: The Health ABC Study. Journals of Gerontology: Biological and Medical Sciences, 76(5), 835-841. doi: 10.1093/gerona/glaa184.

World Health Organization. (2001). International Classification of Functioning, Disability and Health. Geneva, Switzerland: WHO.

World Health Organization. (2012). WHO Global Estimates on Prevalence of Hearing Loss: Mortality and Burden of Diseases and Prevention of Blindness and Deafness. Accessed at: [www.who.int/pbd/deafness/WHO\\_GE\\_HL.pdf](http://www.who.int/pbd/deafness/WHO_GE_HL.pdf)

World Health Organization. (2019). ICD-11 for Mortality and Morbidity Statistics. 9D90 Vision impairment including blindness. Geneva: World Health Organization.

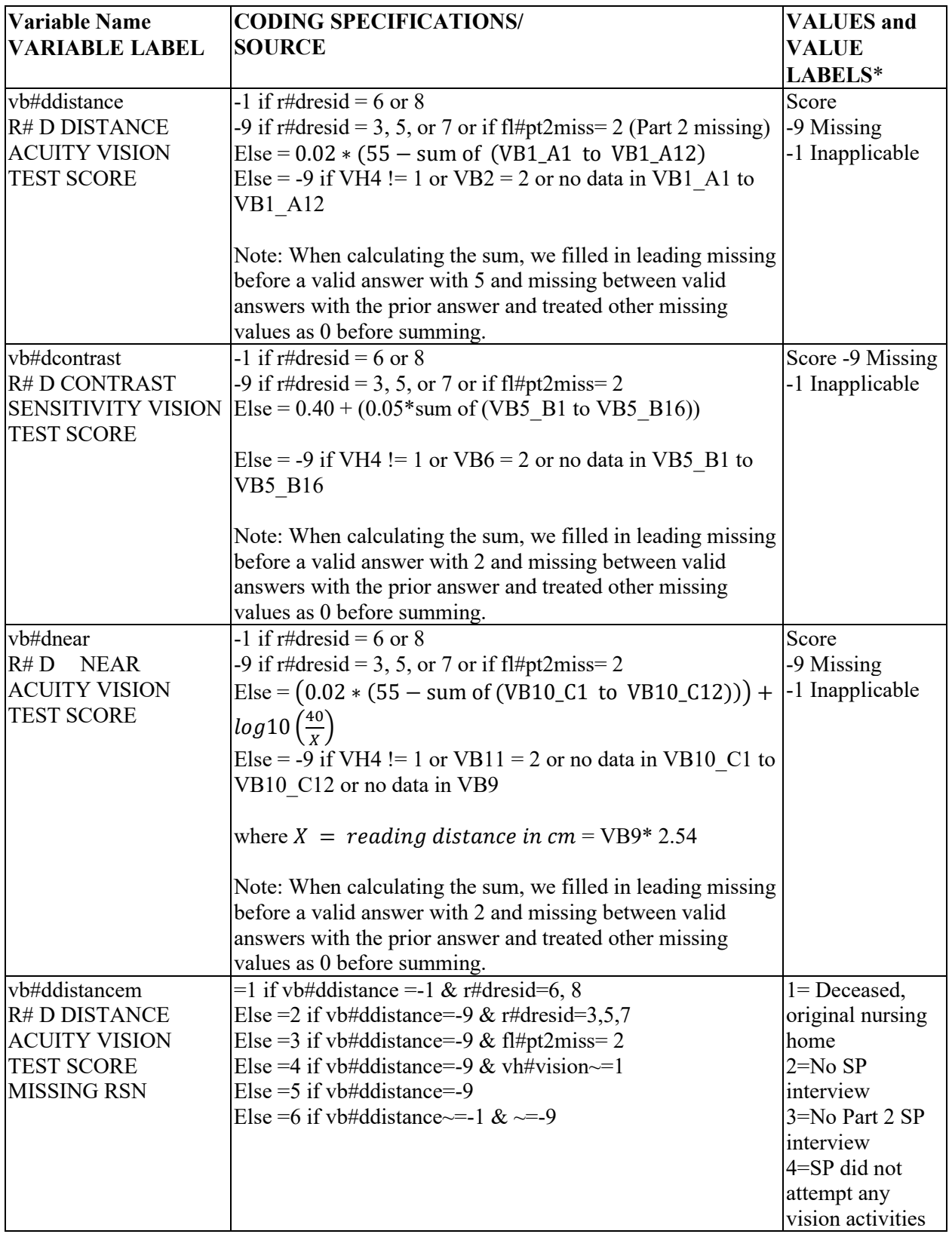

# <span id="page-12-0"></span>**Appendix A. Vision and Hearing Derived Variables**

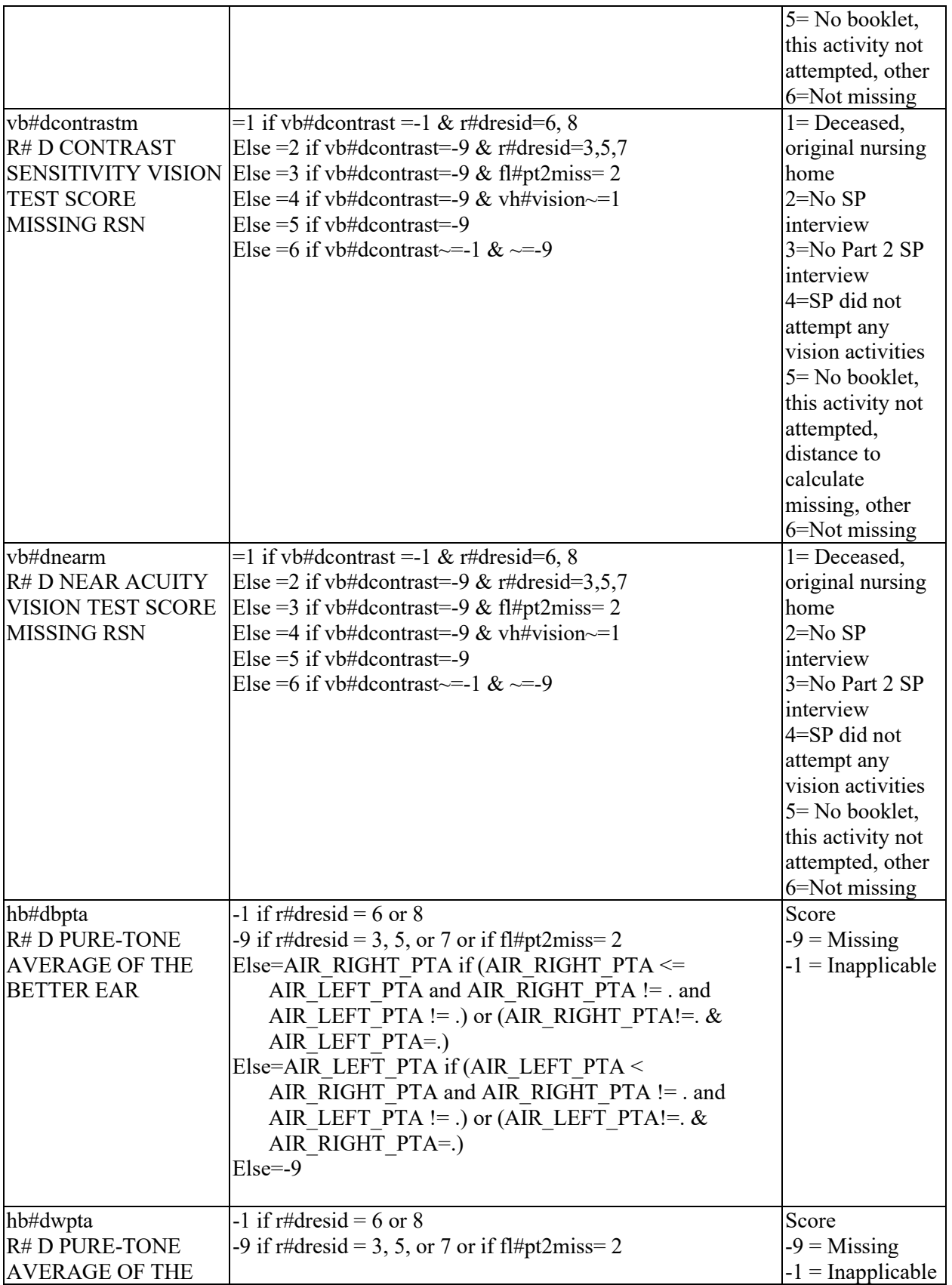

<span id="page-14-0"></span>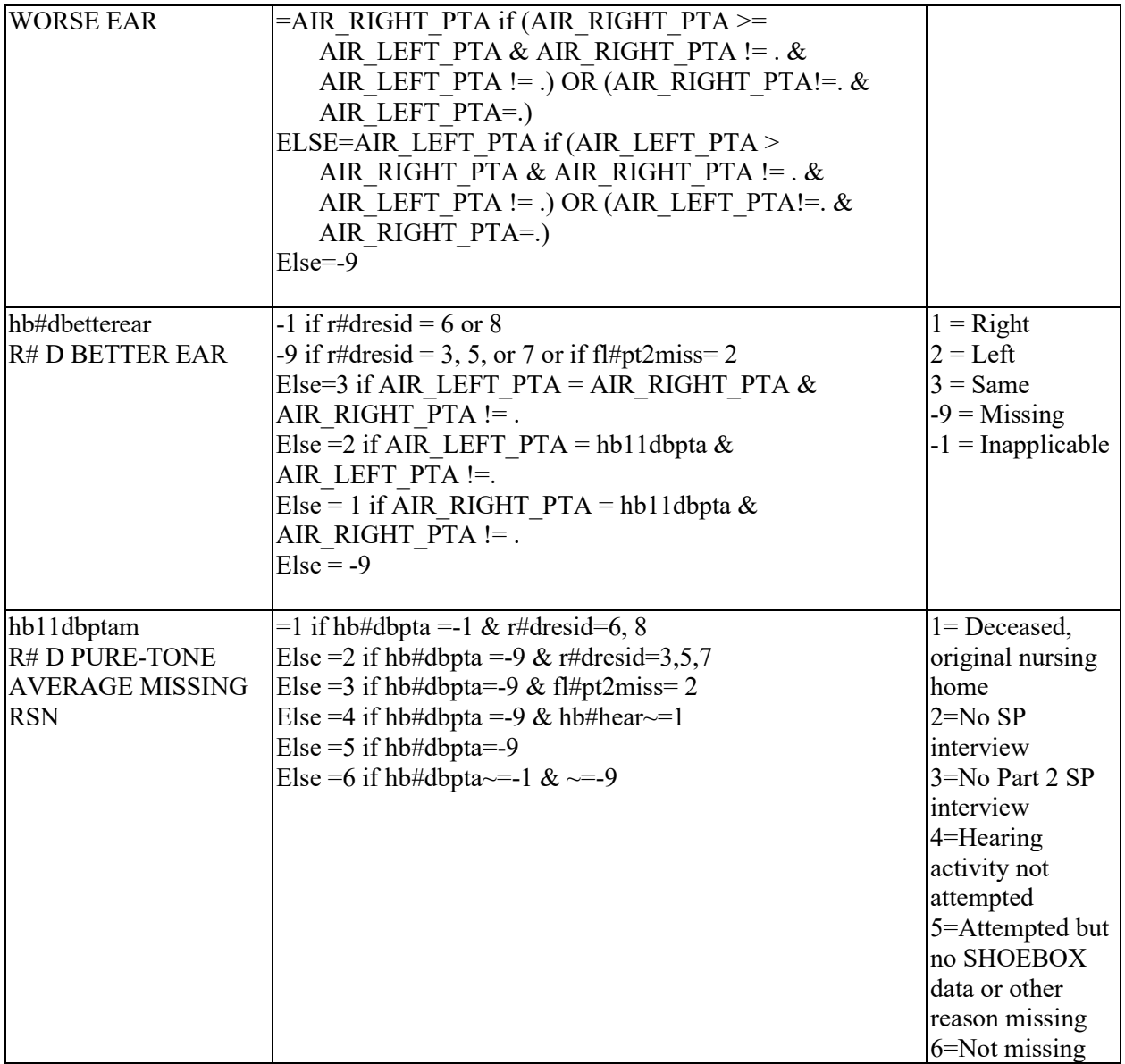

**Appendix B. Vision and Hearing Activities Booklets** 

Round 11 NHATS Vision and Hearing Activities Booklet

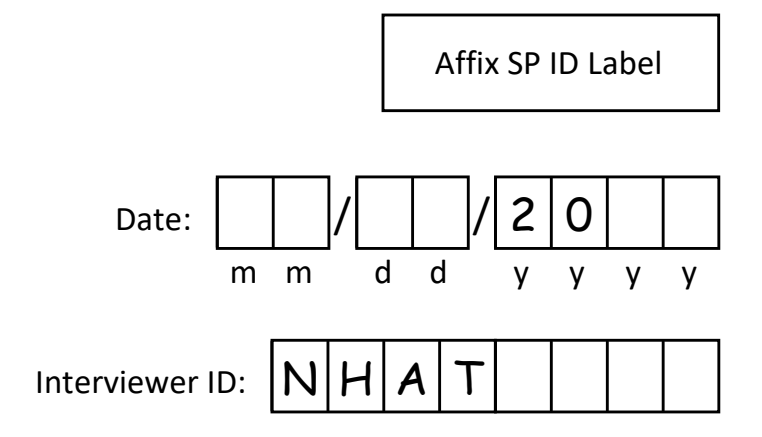

# **National Health and Aging Trends Study**

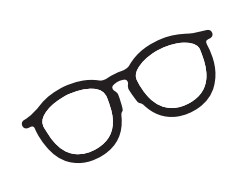

**Vision and Hearing**

# **Activities Booklet**

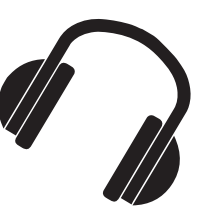

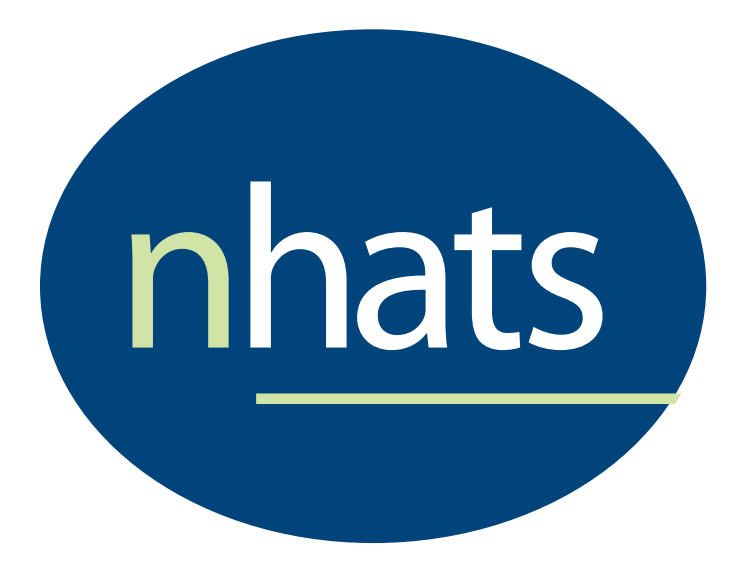

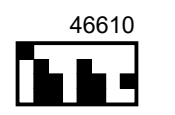

### **Materials:**

- **Tablet**
- **Portable table**
- **Small tablet stand**
- **Cloth screen wipe**
- **Measuring tape**
- **Headphones**
- **Audio wipes**
- **Regular tissues**
- Green masking tape

# **Tablet Preparation:**

- **Turn on tablet**
- **Confirm tablet:** 
	- ‐ Fully charged
	- ‐ Wi‐Fi turned off
	- ‐ Brightness set to halfway

## **Vision Activity**

**For this first activity, we will ask you to read letters from across the room. If you normally wear glasses or contacts for distance you should wear them now.**

**This activity will take me just a moment to set up.**

*Seat SP in chair with at least 5 feet of space in front*

- *Measure approximately 5 feet (59 inches) on the floor from middle of SP chair; mark with tape*
- *Set up table and place over 5 foot mark in front of SP*
- *Take out tablet, wipe screen*
- *Launch Vision ebook*
- *Navigate to 5 Letters at Distance cover page*
- *Place tablet on stand on table at SP's eye level, adjust as necessary for 5 foot distance*
- *Check for glare on tablet screen, adjust lighting as necessary*

### **5 Letters at Distance**

**Let's get started. I am going to show you some letters. Please read the letters out loud, from left to right. If you are not sure, it's okay to guess. Ready?**

- *Swipe to screen A1*
- *Record number CORRECT for each screen:*
	- *‐ If 3 or more correct, swipe to next screen*
		- *‐ If 0‐2 correct, say* **Thank you. We can stop here.**

# **5 Letters at Distance**

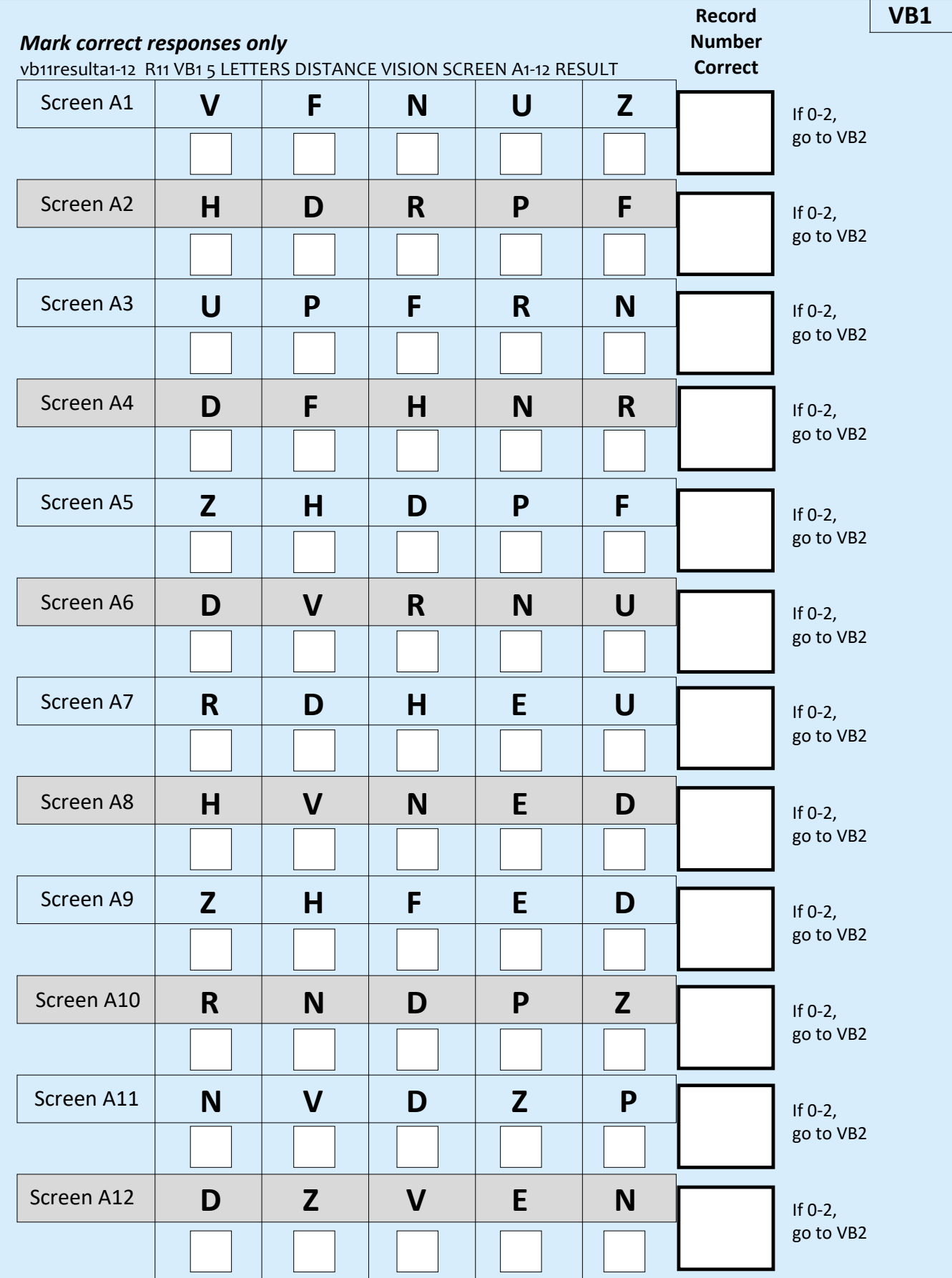

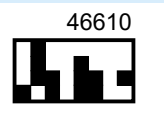

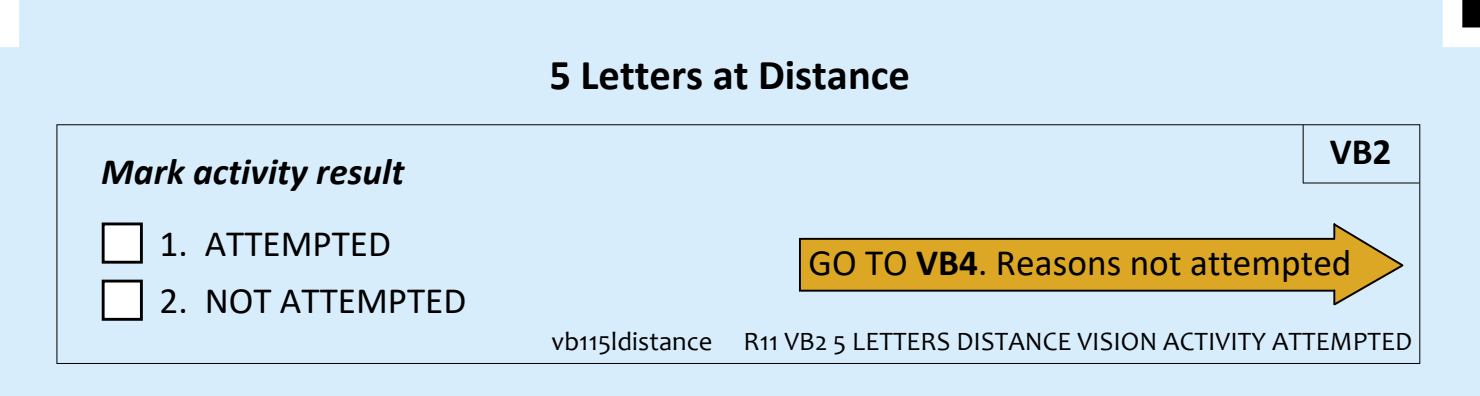

#### Vision Aids

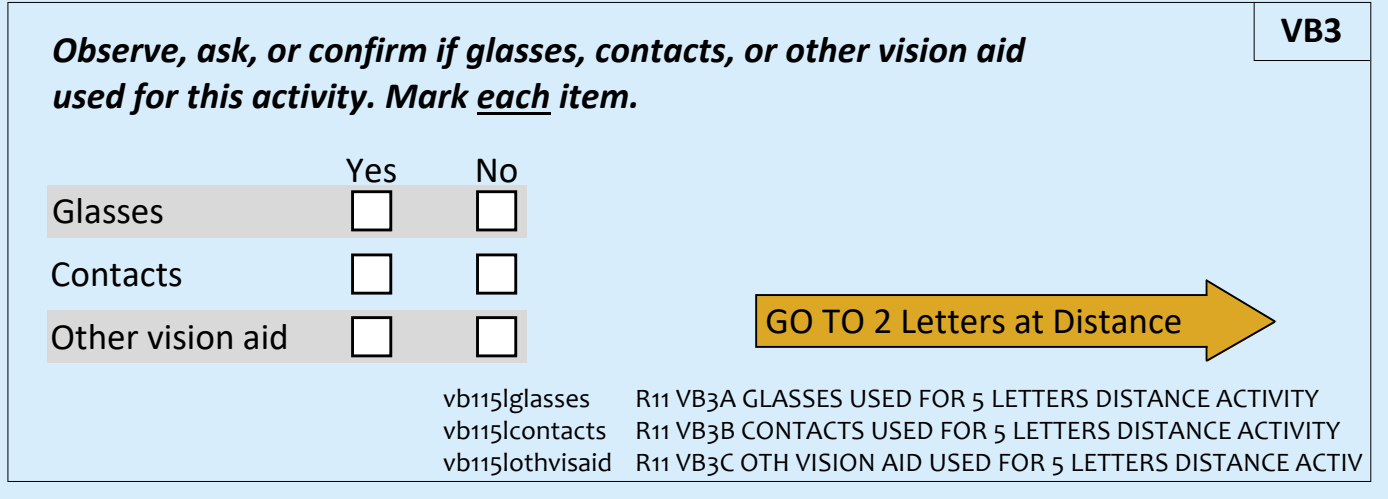

### Reasons not attempted

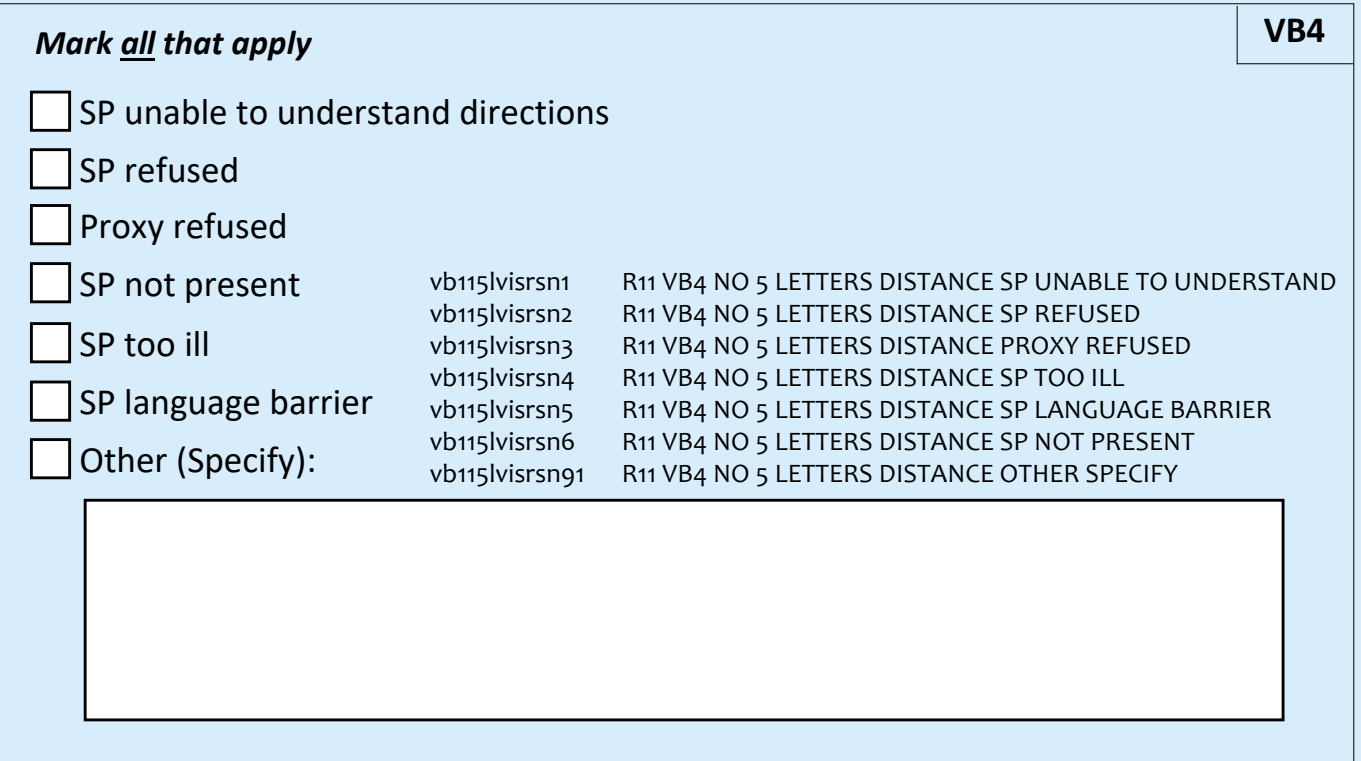

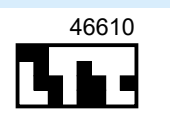

### **2 Letters at Distance**

*Swipe to cover screen for 2 Letters at Distance*

**Again, I will show you some letters. Please read the letters out loud, from left to right. If you are not sure, it's okay to guess. Ready?**

- *Swipe to screen B1*
- *Record number CORRECT for each screen:*
	- *‐ If 1 or 2 correct, swipe to next screen*
	- *‐ If 0 correct, say* **Thank you. We can stop here.**

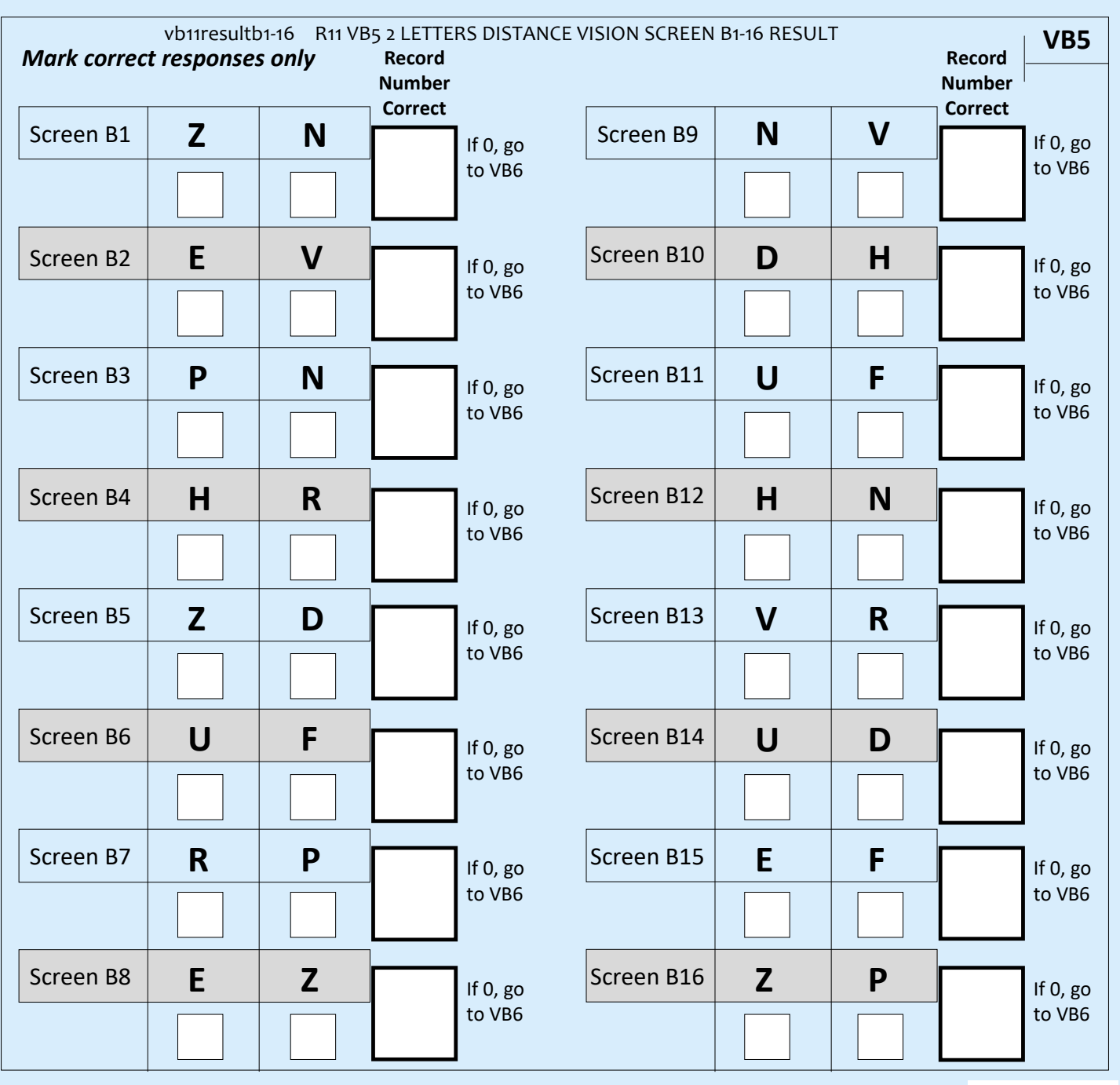

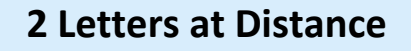

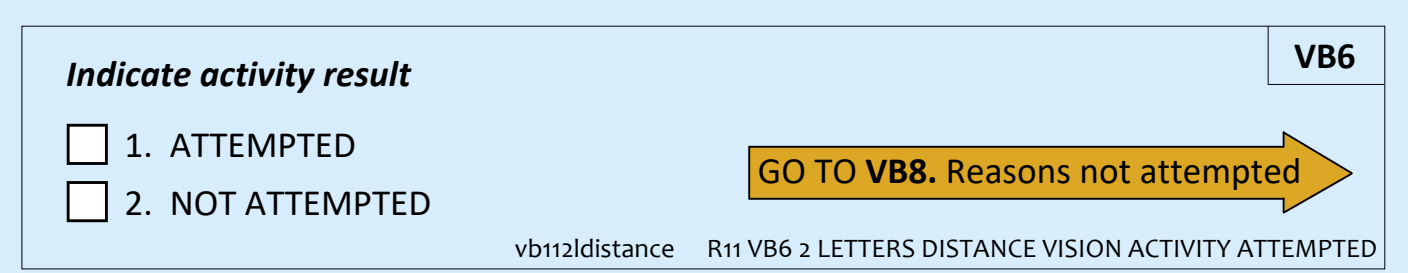

#### Vision Aids

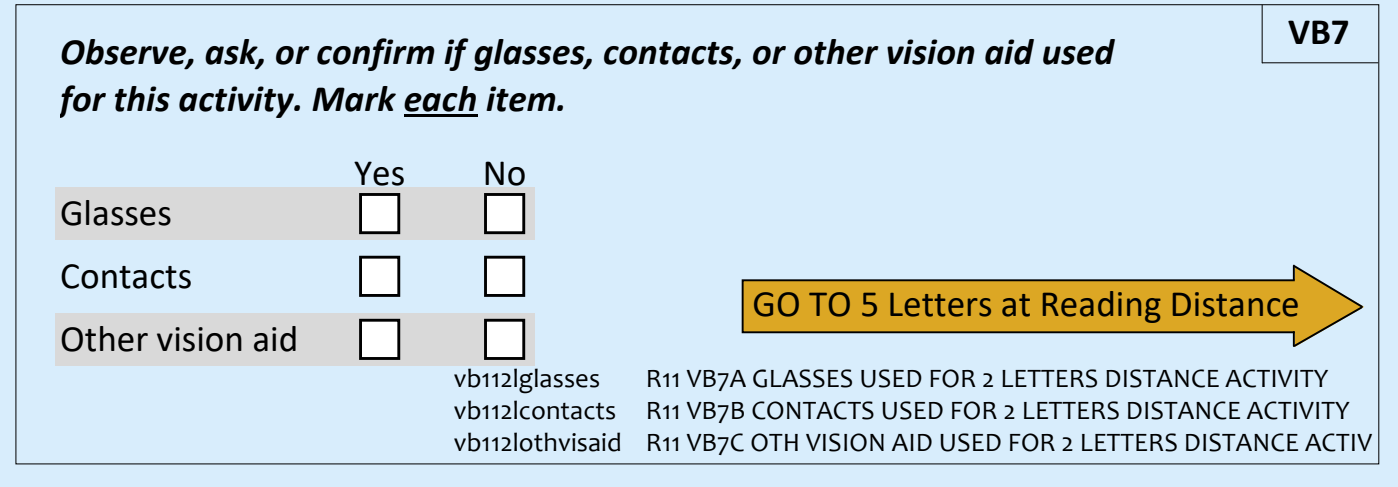

#### Reasons not attempted

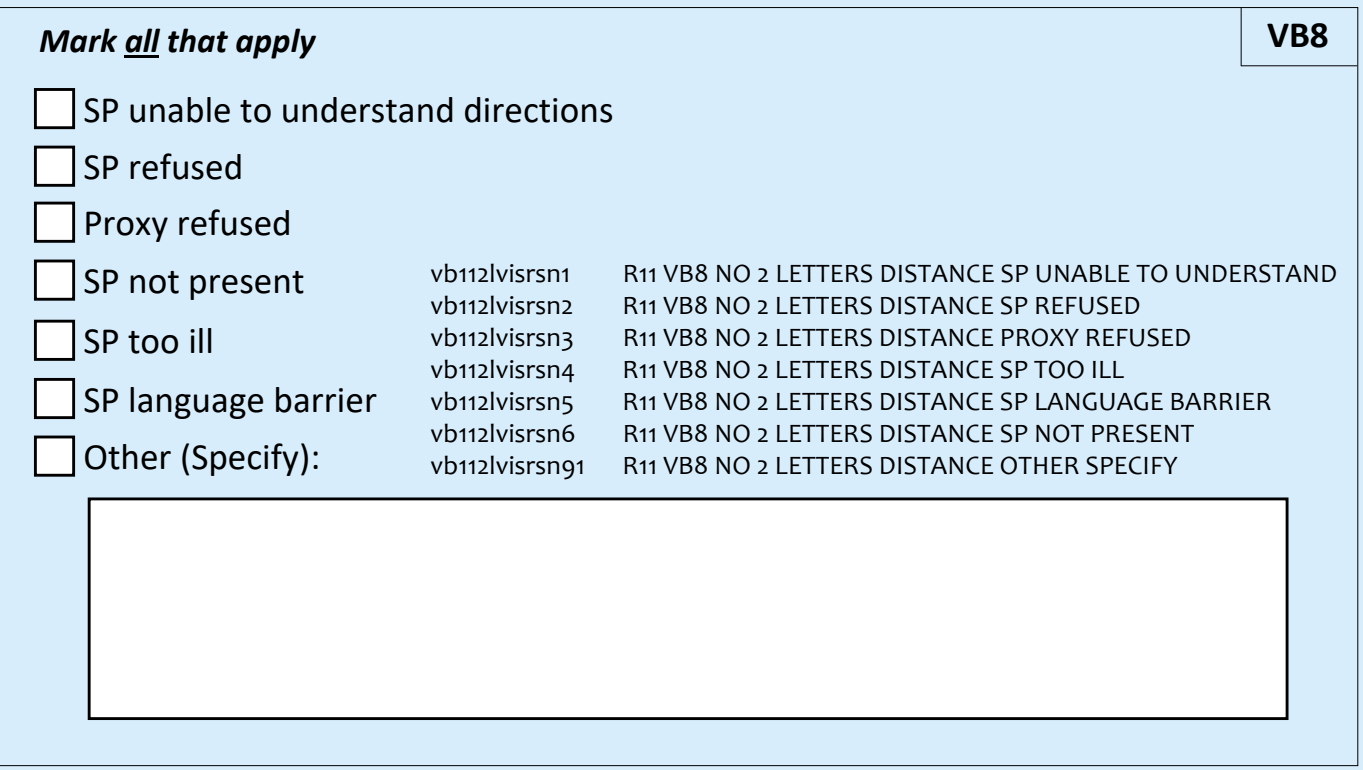

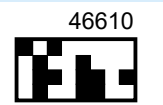

### **5 Letters at Reading Distance**

For the next activity, I will ask you to read from the tablet as if it were a book. If **you normally wear glasses or contacts to read, you should wear them now.**

- *Swipe to cover screen for 5 Letters at Reading Distance*
- *Hand SP the tablet.*

**Please hold this tablet at a comfortable reading distance. First, I need to measure your reading distance. Once I've measured, please try to keep the tablet at this distance. That is, try not to move it closer or further away.**

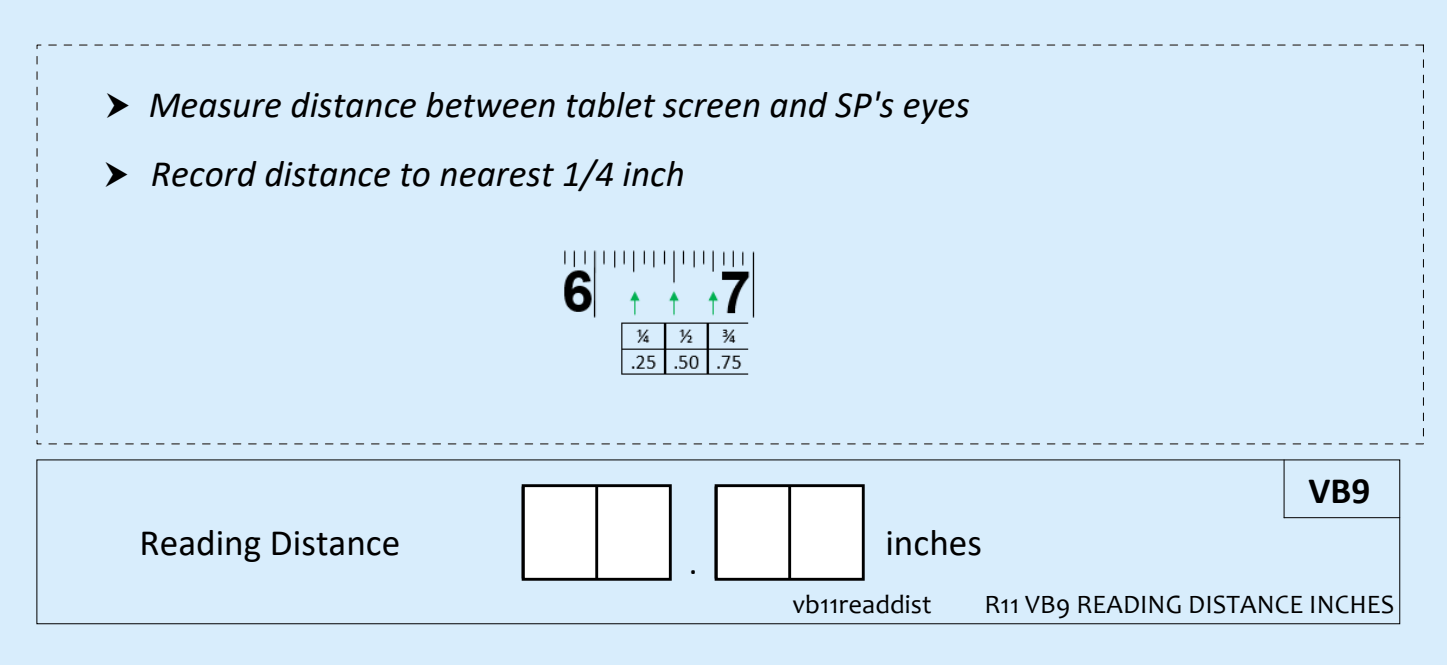

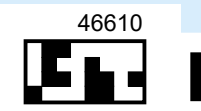

**Read each letter out loud from left to right. If you are not sure, it's okay to guess. I will tell you when to go to the next screen.**

- *Record number CORRECT for each screen: ‐ If 3 or more correct, swipe to next screen Position yourself beside SP to view tablet screen If SP needs assistance swiping, help as needed*
	- *‐ If 0‐2 correct, say* **Thanks. Those are all the vision activities we have today.**

# **5 Letters at Reading Distance**

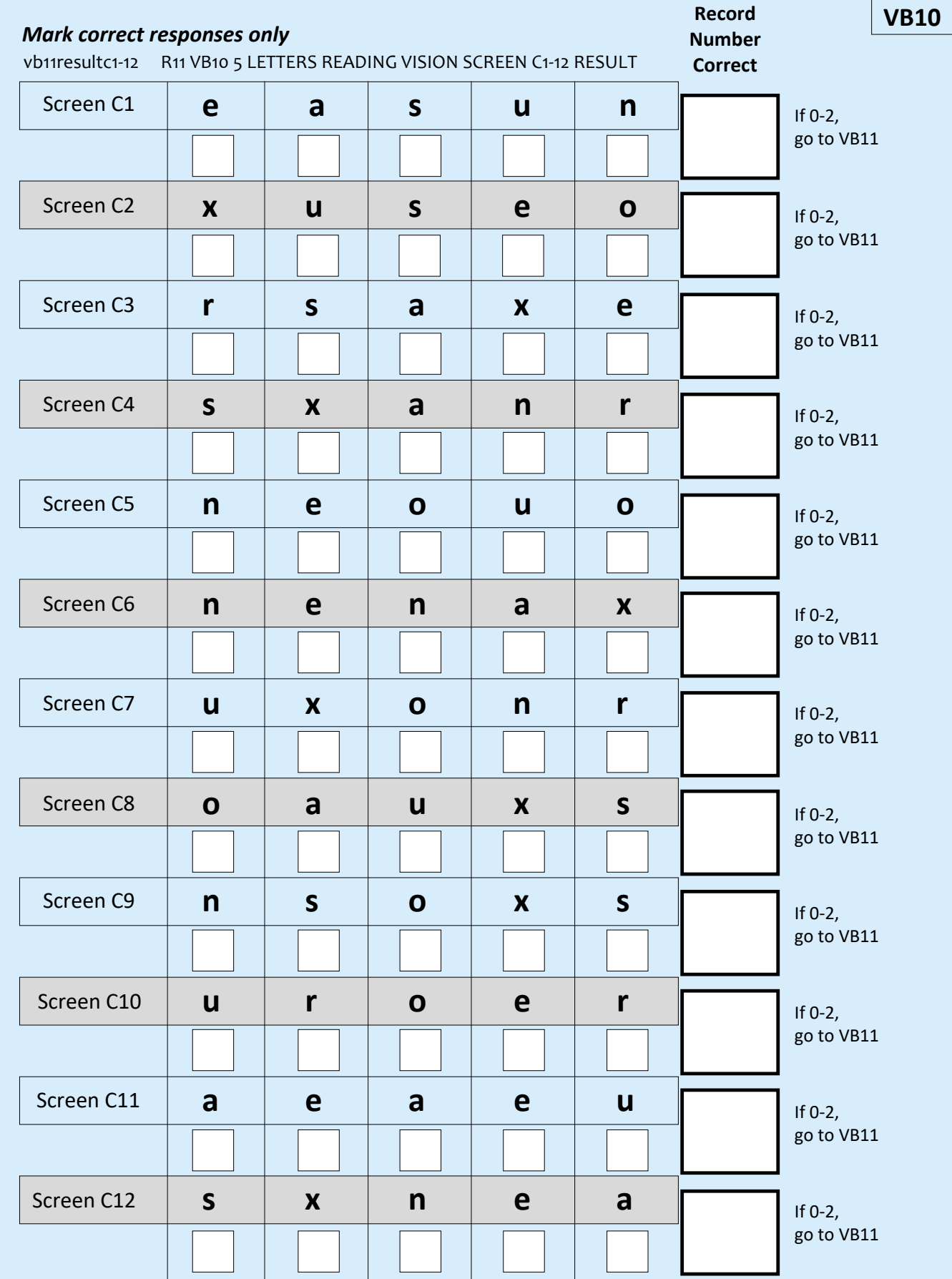

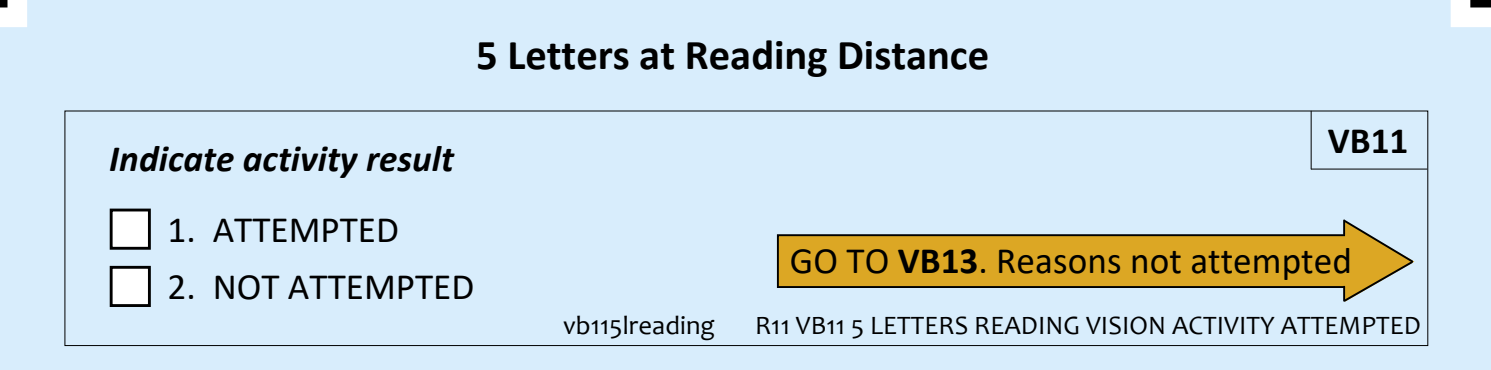

#### Vision Aids

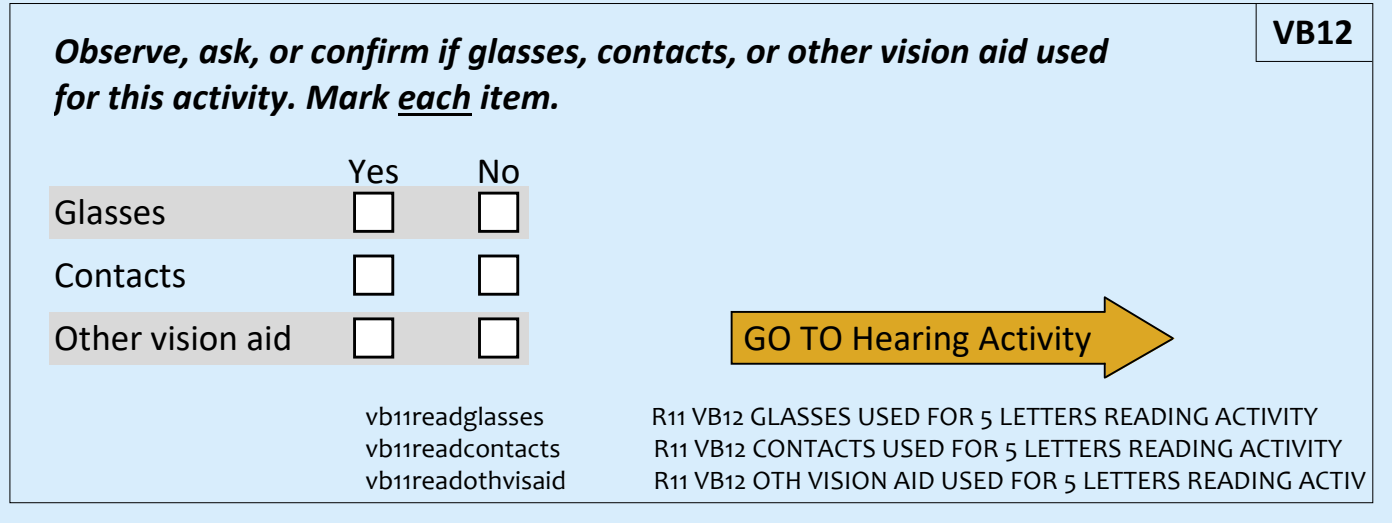

### Reasons not attempted

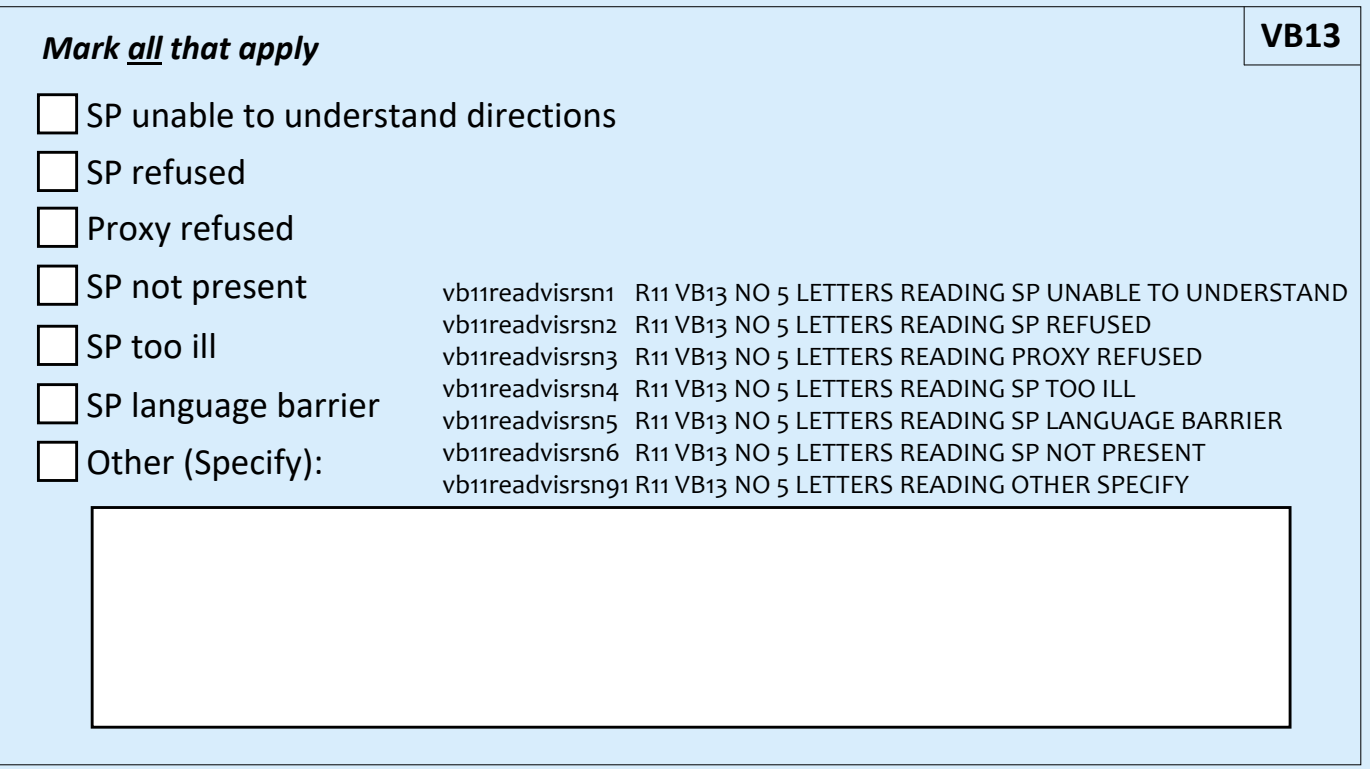

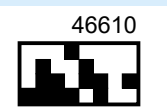

#### **Hearing Activity**

**Next we have a hearing activity. It will take me just a moment to set up.**

- *Ask SP if okay to turn off obvious noise sources*
- *Move table behind where SP is seated; set tablet on table*
- *Wipe headphones and let dry*
- *Launch Shoebox app and press New Patient icon*
	- *‐ Enter information from CAPI VH5 into New Patient screen (First Name ID, Last Name ID), press Save*
- *Select the recently added patient from the patient list*
- *Select Automated Pure Tone Test*
- *Plug headphones into tablet*
	- *‐ Confirm onscreen that headphones are connected and test listening level*

**For this activity, you will wear headphones.**

- **•** *If wearing glasses:* **Please take off your glasses.**
- **•** *If hair over ears:* **Please push your hair behind your ears.**

**When I put the headphones on you, you may not hear anything at first. When you hear a tone in either ear, raise your hand and then lower it back down, like this.**

*Demonstrate*

#### **Are you currently wearing a hearing device?**

#### Hearing Device Worn

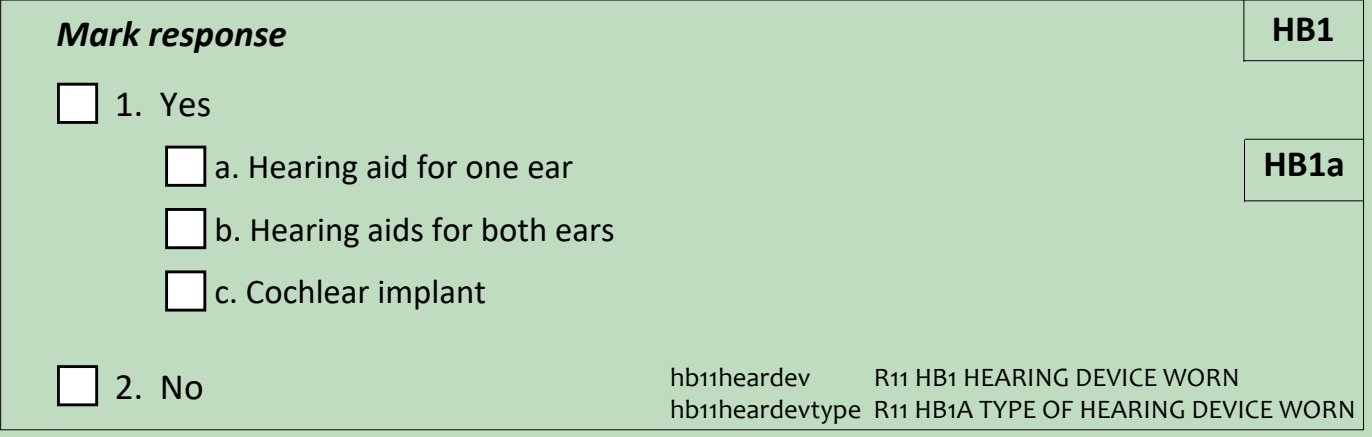

*If wearing hearing device, say,* **Please take out your hearing device(s).**

#### *Place headphones on SP*

- *‐ Align red headphone with right ear*
- *‐ Place headphones in front of ears and slide up and back to cover ears*
- *‐ Adjust as necessary*

#### *Tap Start on tablet*

- *Tap Play Tone*
	- *‐ If SP raises hand, tap Heard*
	- *‐ If SP does not raise hand, tap Not Heard*
- *Continue presenting tones and entering responses until end of test*
	- *‐ If "Excessive Noise Detected" displays, select Accept Thresholds*
- *When finished, move in front of SP to help remove the headphones*
- *If SP removed hearing devices or glasses, ensure they are put back on*

**Thank you. I need just a moment to pack up.**

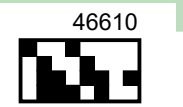

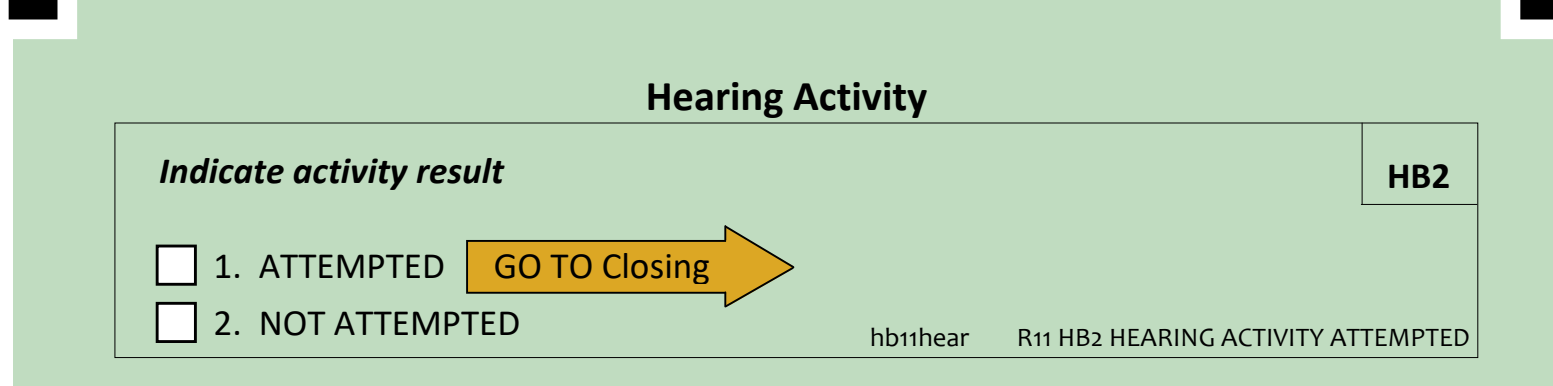

#### Reasons not attempted

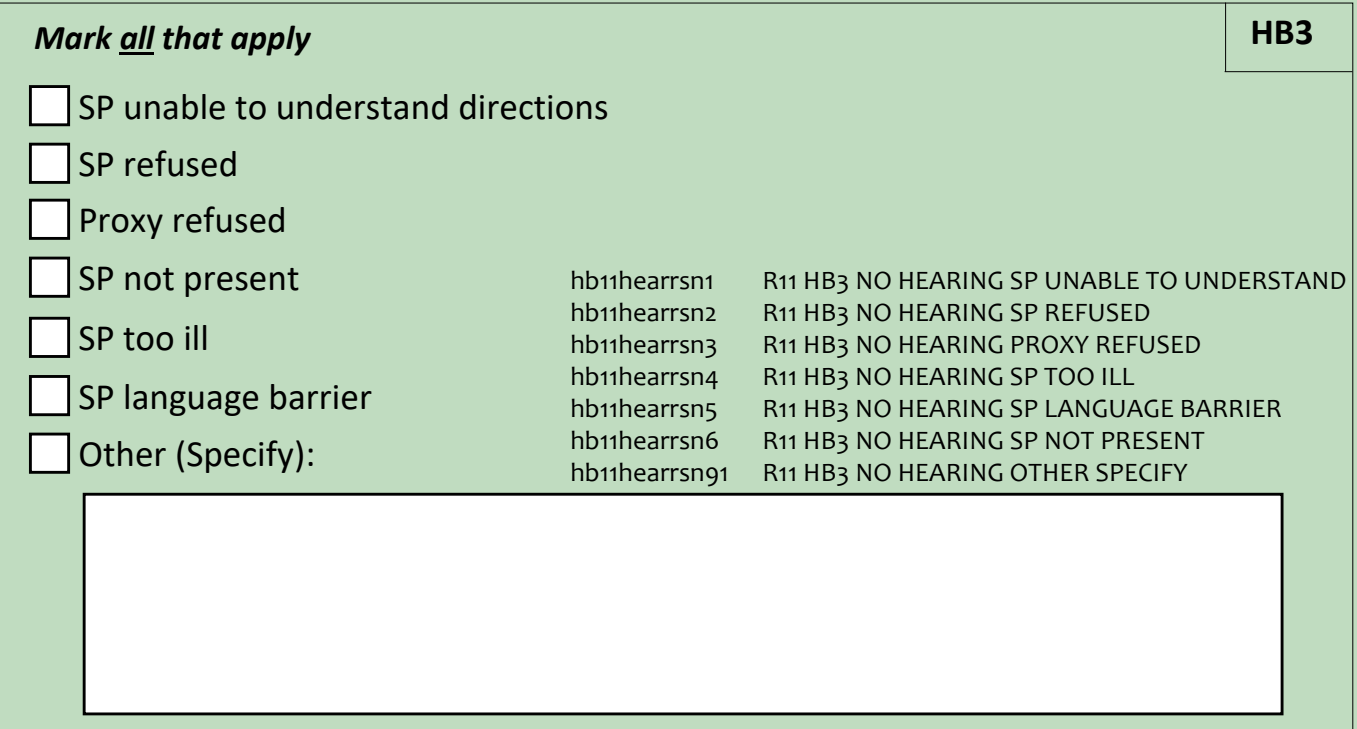

# **Closing**

- *Put away the following equipment:*
	- *‐ Headphones*
	- *‐ Small tablet stand*
	- *‐ Audio wipes, tissues*
	- *‐ Measuring tape*
	- *‐ Masking tape*
	- *‐ Return to tablet Home screen*
- *Return to CAPI*

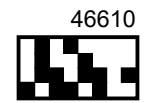

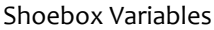

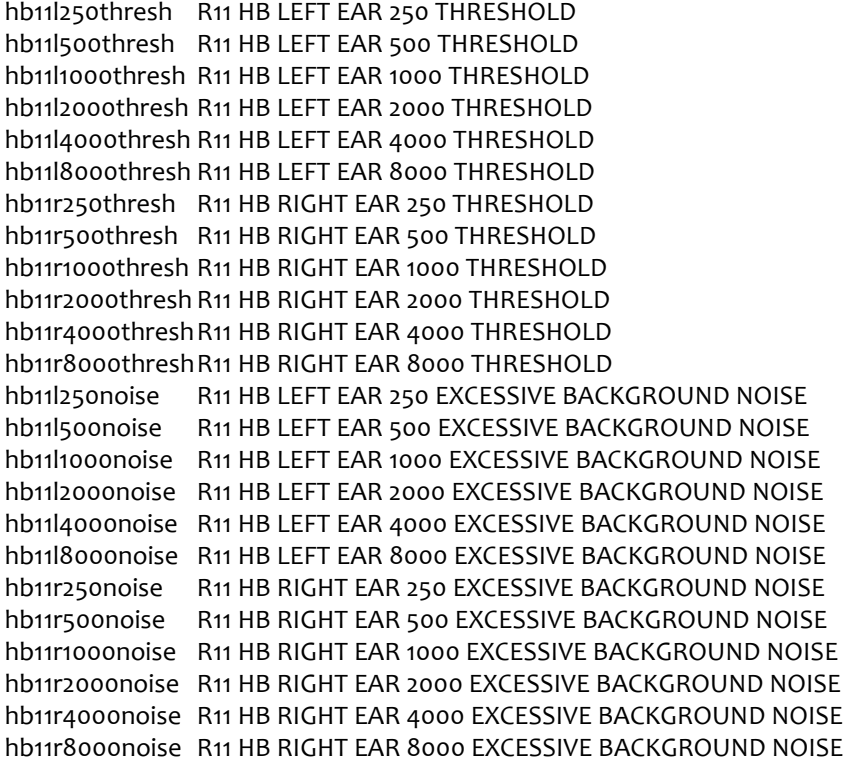

hb11l250unreli R11 HB LEFT EAR 250 UNRELIABLE hb11l500unreli R11 HB LEFT EAR 500 UNRELIABLE hb11l1000unreli R11 HB LEFT EAR 1000 UNRELIABLE hb11l2000unreli R11 HB LEFT EAR 2000 UNRELIABLE hb11l4000unreli R11 HB LEFT EAR 4000 UNRELIABLE hb11l8000unreli R11 HB LEFT EAR 8000 UNRELIABLE hb11r250unreli R11 HB RIGHT EAR 250 UNRELIABLE hb11r500unreli R11 HB RIGHT EAR 500 UNRELIABLE hb11r1000unreli R11 HB RIGHT EAR 1000 UNRELIABLE hb11r2000unreli R11 HB RIGHT EAR 2000 UNRELIABLE hb11r4000unreli R11 HB RIGHT EAR 4000 UNRELIABLE hb11r8000unreli R11 HB RIGHT EAR 8000 UNRELIABLE hb11l250nores R11 HB LEFT EAR 250 NO RESPONSE hb11l500nores R11 HB LEFT EAR 500 NO RESPONSE hb11l1000nores R11 HB LEFT EAR 1000 NO RESPONSE hb11l2000nores R11 HB LEFT EAR 2000 NO RESPONSE hb11l4000nores R11 HB LEFT EAR 4000 NO RESPONSE hb11l8000nores R11 HB LEFT EAR 8000 NO RESPONSE hb11r250nores R11 HB RIGHT EAR 250 NO RESPONSE hb11r500nores R11 HB RIGHT EAR 500 NO RESPONSE hb11r1000nores R11 HB RIGHT EAR 1000 NO RESPONSE hb11r2000nores R11 HB RIGHT EAR 2000 NO RESPONSE hb11r4000nores R11 HB RIGHT EAR 4000 NO RESPONSE hb11r8000nores R11 HB RIGHT EAR 8000 NO RESPONSE

Derived Variables From Items in the Vision and Hearing Booklet (VB)

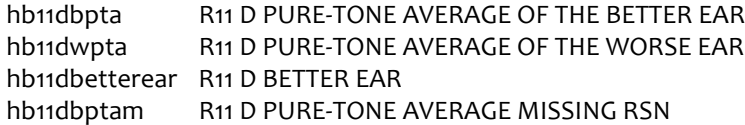

Round 12

# NHATS Vision and Hearing Activities Booklet

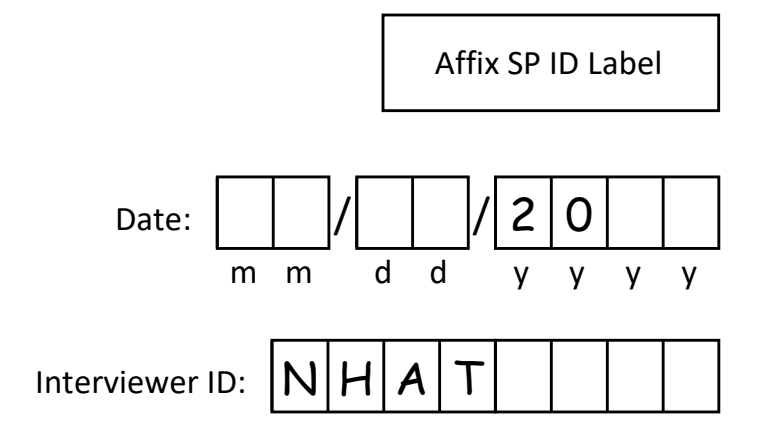

# **National Health and Aging Trends Study**

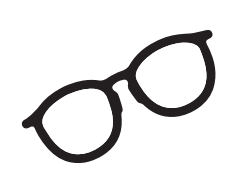

**Vision and Hearing**

# **Activities Booklet**

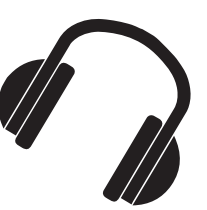

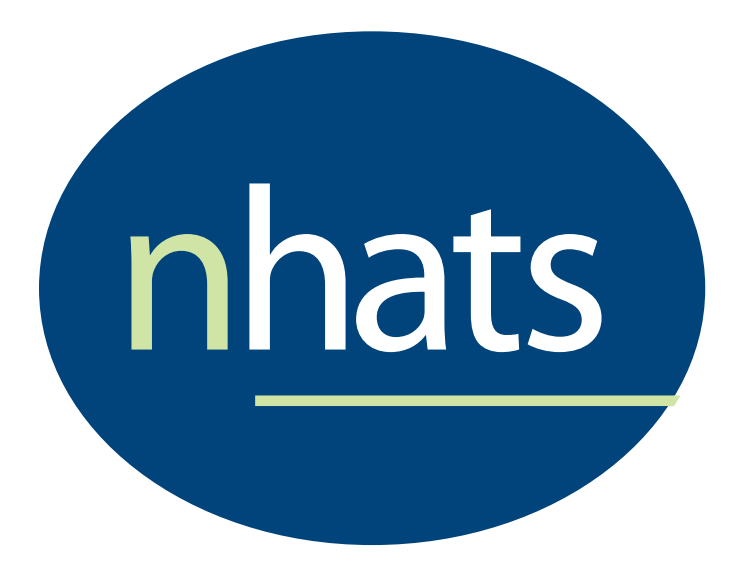

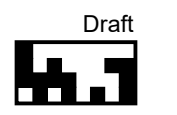

## **Materials:**

- **Tablet**
- **Portable table**
- **s** Small tablet stand
- **Cloth screen wipe**
- **Measuring tape**
- **Headphones**
- **Audio wipes**
- **Regular tissues**
- Green masking tape

# **Tablet Preparation:**

- **Turn on tablet**
- Confirm tablet:
	- ‐ Fully charged
	- ‐ Wi‐Fi turned off
	- ‐ Brightness set to halfway

## **Vision Activity**

**For this first activity, we will ask you to read letters from across the room. If you normally wear glasses or contacts for distance you should wear them now.**

**This activity will take me just a moment to set up.**

- *Seat SP in chair with at least 5 feet of space in front*
- *Measure approximately 5 feet (59 inches) on the floor from middle of SP chair; mark with tape*
- *Set up table and place over 5 foot mark in front of SP*
- *Take out tablet, wipe screen*
- *Launch Vision ebook*
- *Navigate to 5 Letters at Distance cover page*
- *Place tablet on stand on table at SP's eye level, adjust as necessary for 5 foot distance*
- *Check for glare on tablet screen, adjust lighting as necessary*

### **5 Letters at Distance**

**Let's get started. I am going to show you some letters. Please read the letters out loud, from left to right. If you are not sure, it's okay to guess. Ready?**

- *Swipe to screen A1*
- *Record number CORRECT for each screen:*
	- *‐ If 3 or more correct, swipe to next screen*
	- *‐ If 0‐2 correct, say* **Thank you. We can stop here.**

# **5 Letters at Distance**

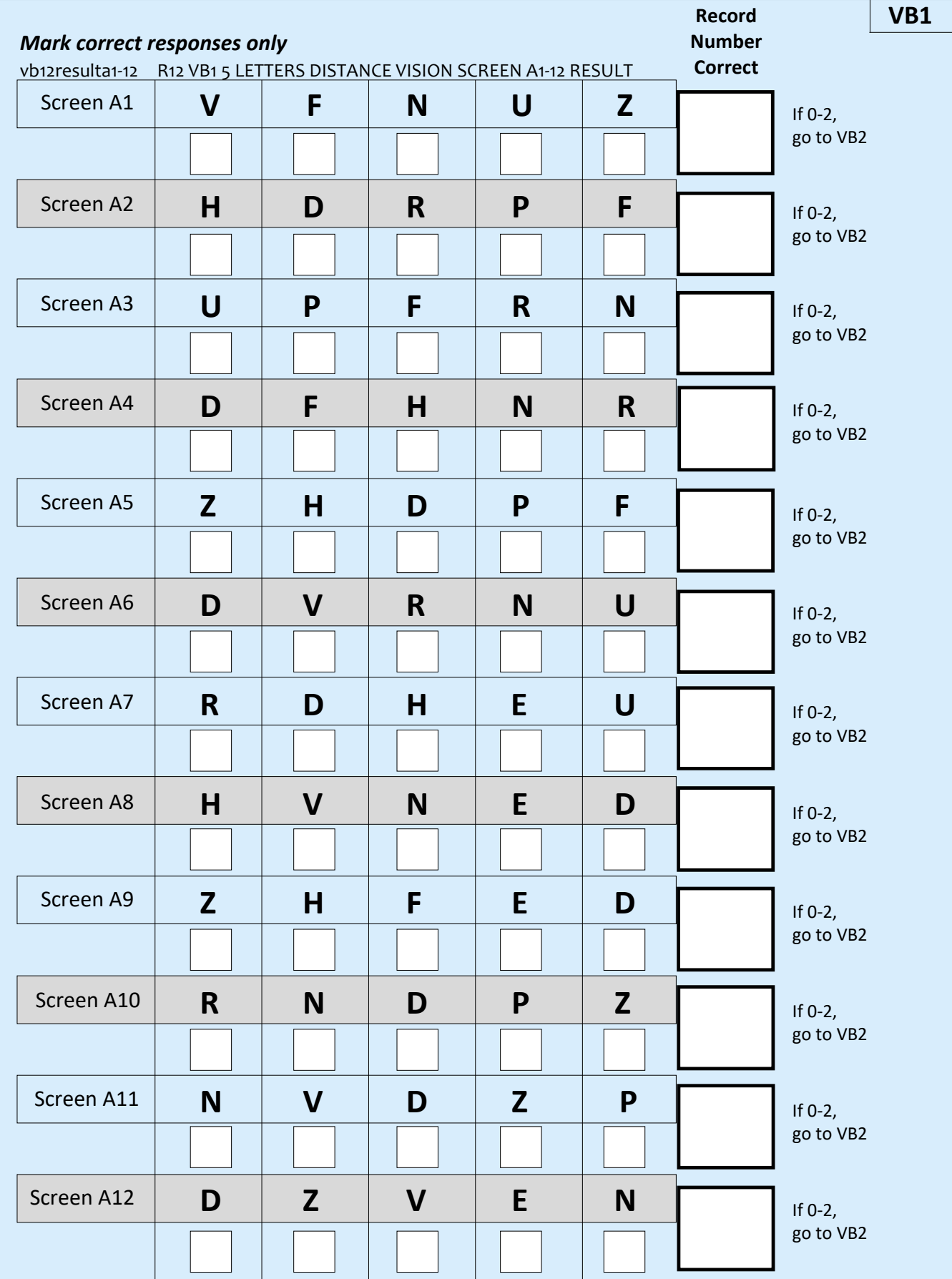

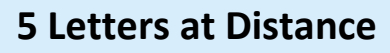

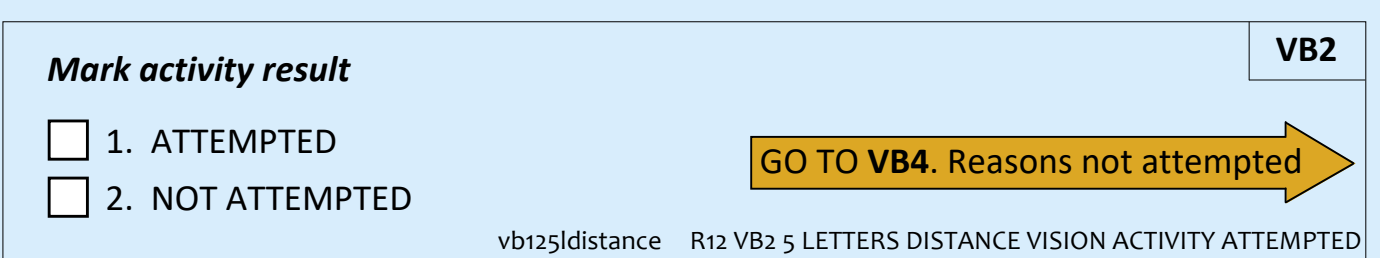

#### Vision Aids

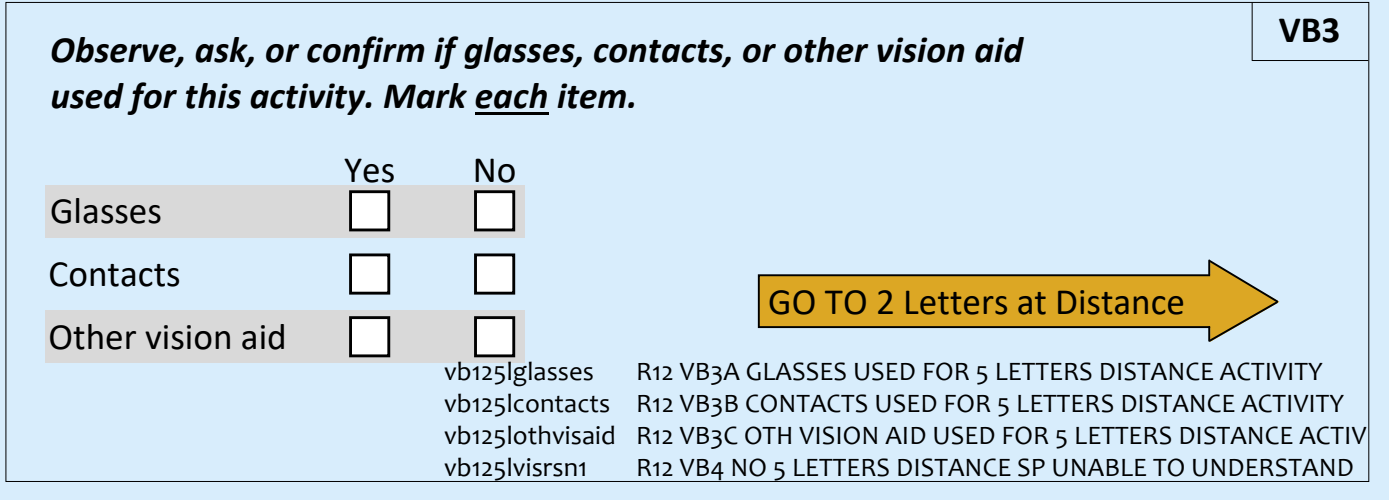

#### Reasons not attempted

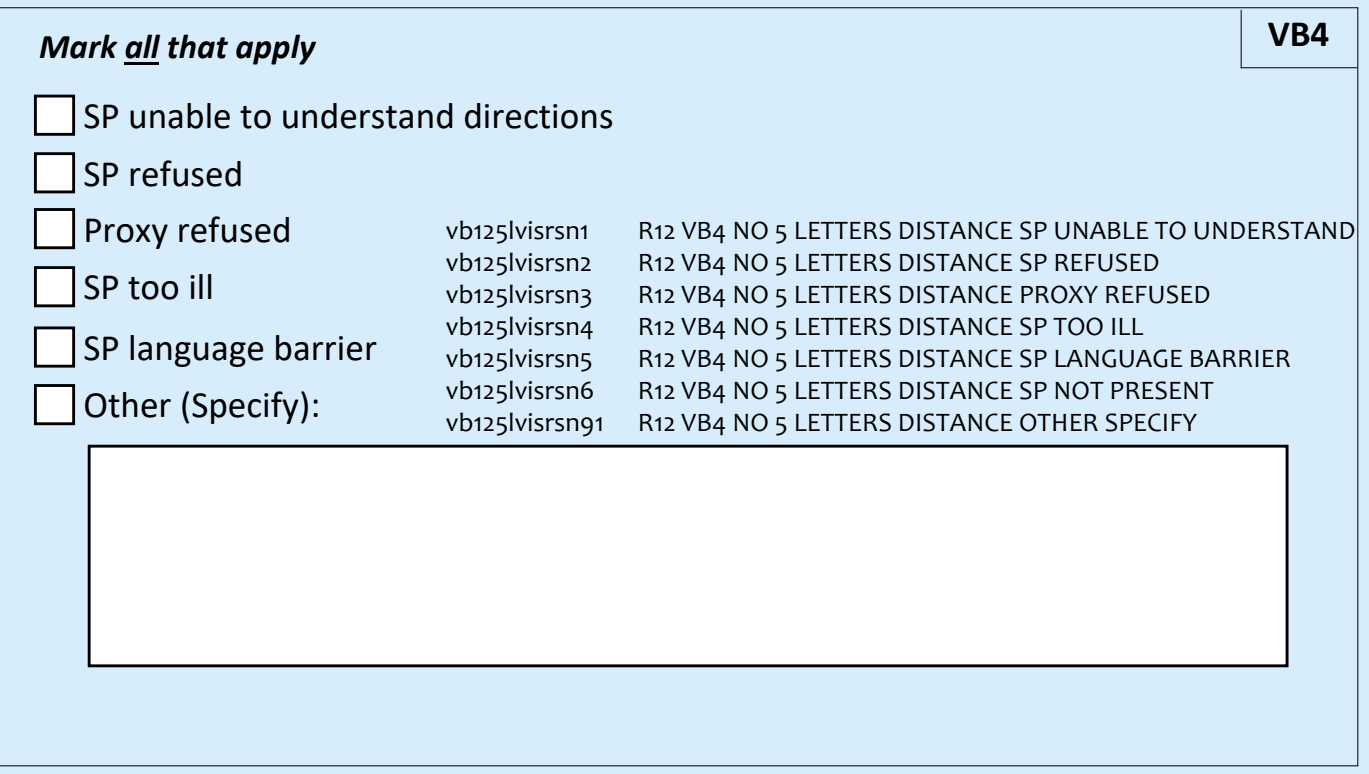

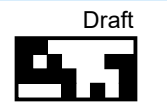

### **2 Letters at Distance**

*Swipe to cover screen for 2 Letters at Distance*

**Again, I will show you some letters. Please read the letters out loud, from left to right. If you are not sure, it's okay to guess. Ready?**

- *Swipe to screen B1*
- *Record number CORRECT for each screen:*
	- *‐ If 1 or 2 correct, swipe to next screen*
	- *‐ If 0 correct, say* **Thank you. We can stop here.**

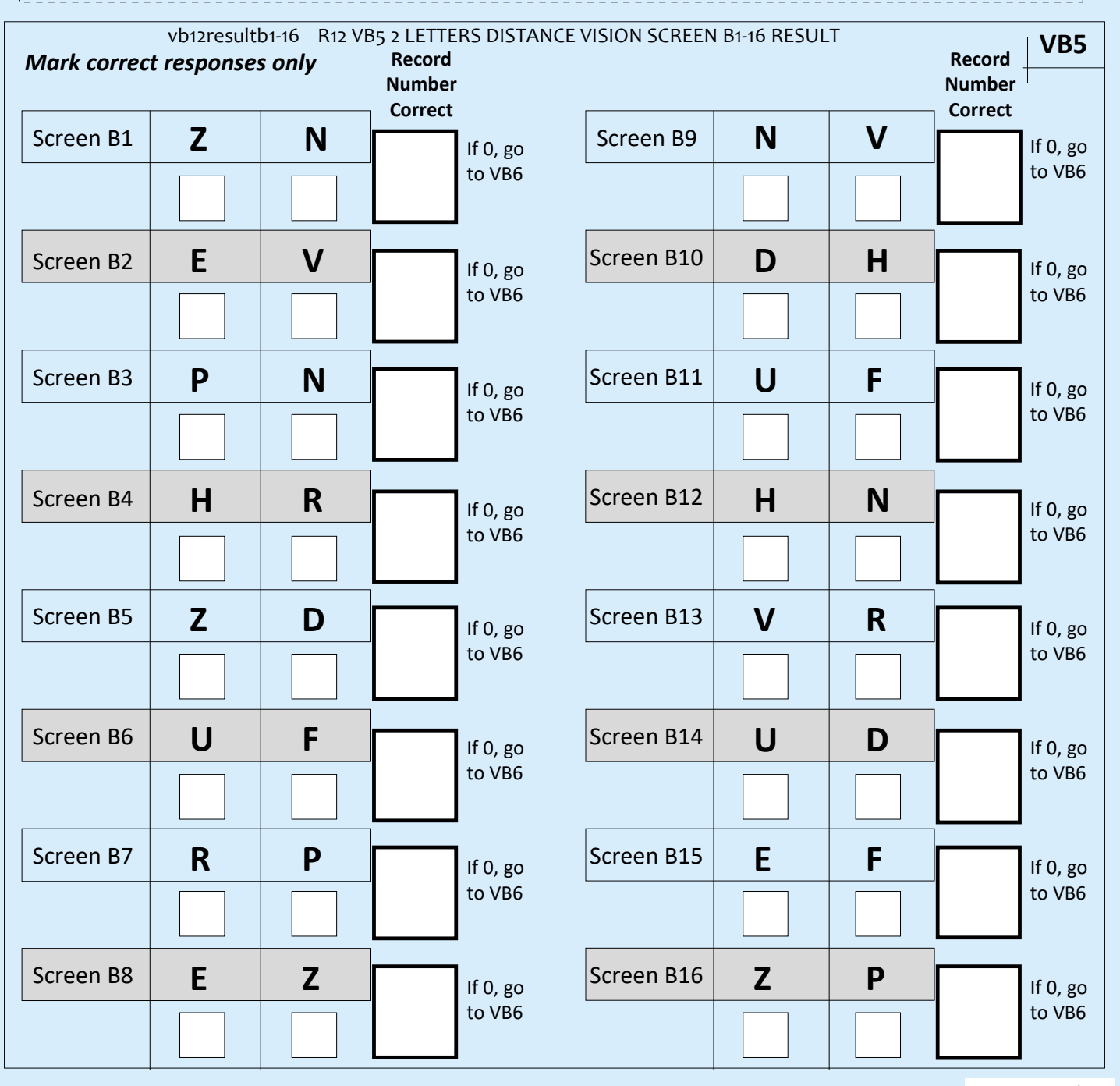

## **2 Letters at Distance**

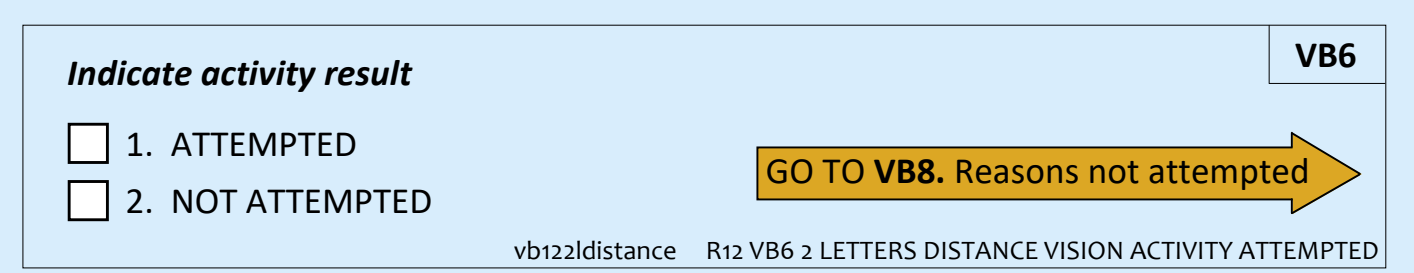

#### Vision Aids

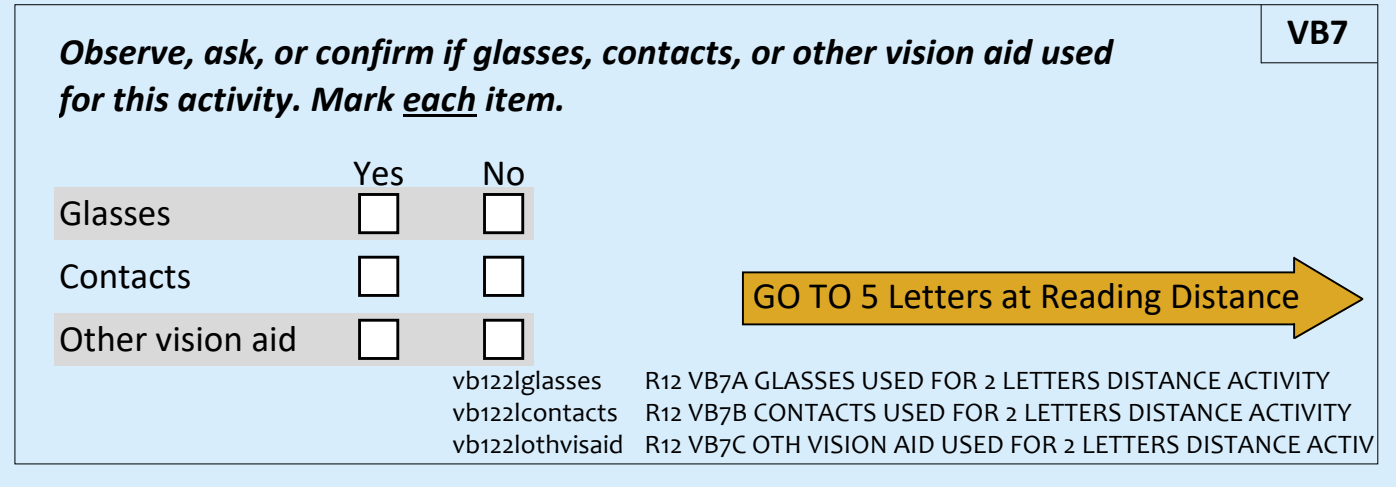

#### Reasons not attempted

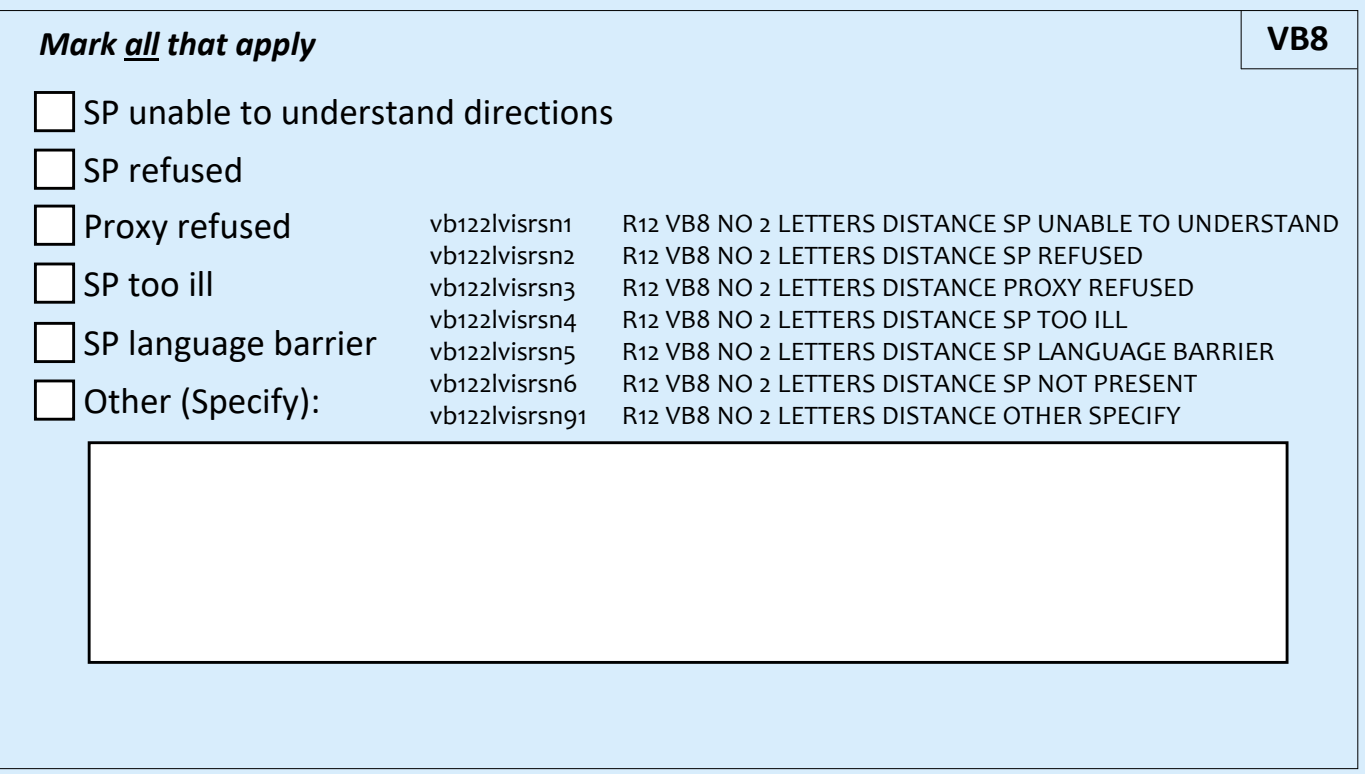

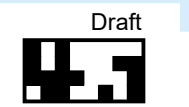

### **5 Letters at Reading Distance**

For the next activity, I will ask you to read from the tablet as if it were a book. If **you normally wear glasses or contacts to read, you should wear them now.**

- *Swipe to cover screen for 5 Letters at Reading Distance*
- *Hand SP the tablet.*

**Please hold this tablet at a comfortable reading distance. First, I need to measure your reading distance. Once I've measured, please try to keep the tablet at this distance. That is, try not to move it closer or further away.**

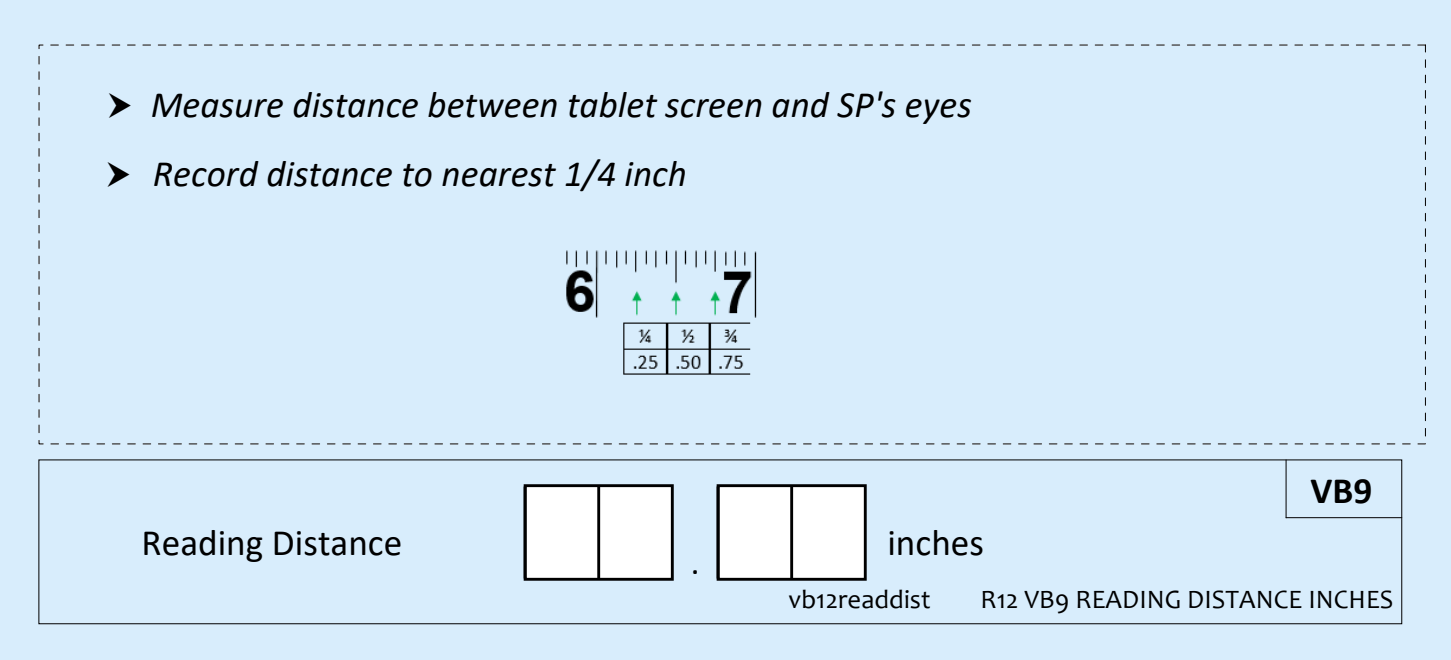

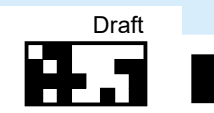

#### **Read each letter out loud from left to right. If you are not sure, it's okay to guess. I will tell you when to go to the next screen.**

- *Position yourself beside SP to view tablet screen*
- *If SP needs assistance swiping, help as needed*
- *Record number CORRECT for each screen:*
	- *‐ If 3 or more correct, swipe to next screen*
	- *‐ If 0‐2 correct, say* **Thanks. Those are all the vision activities we have today.**

# **5 Letters at Reading Distance**

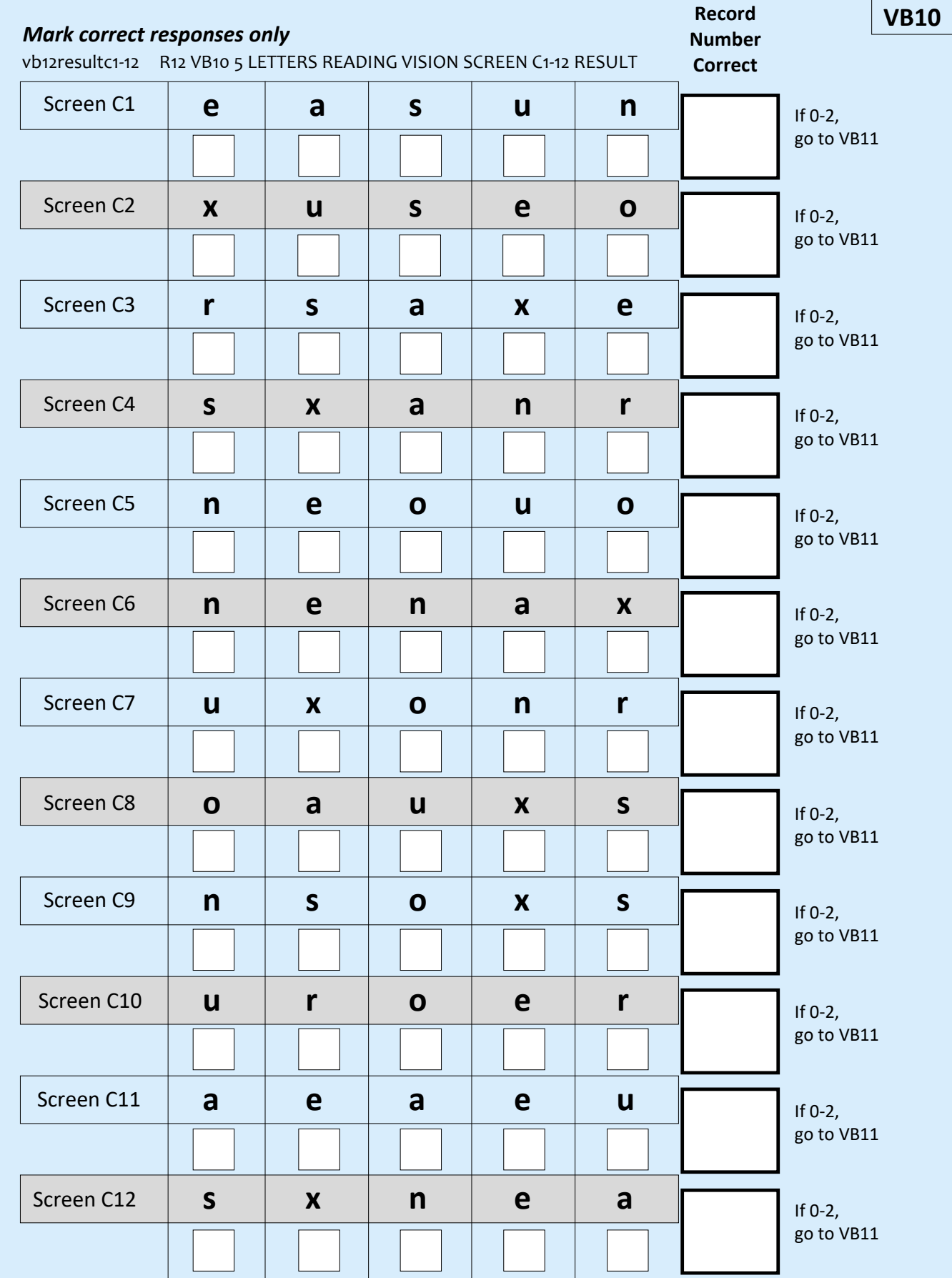

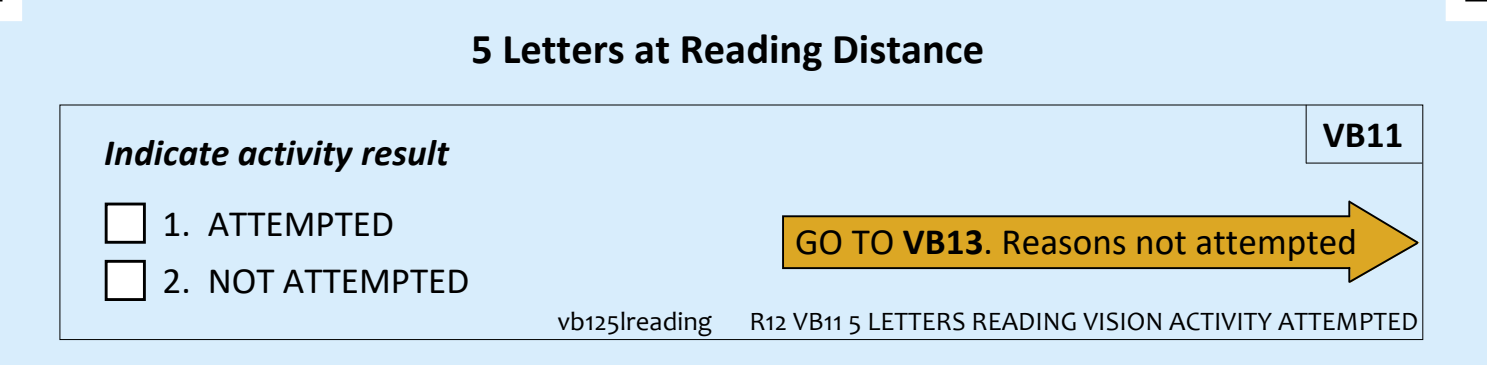

#### Vision Aids

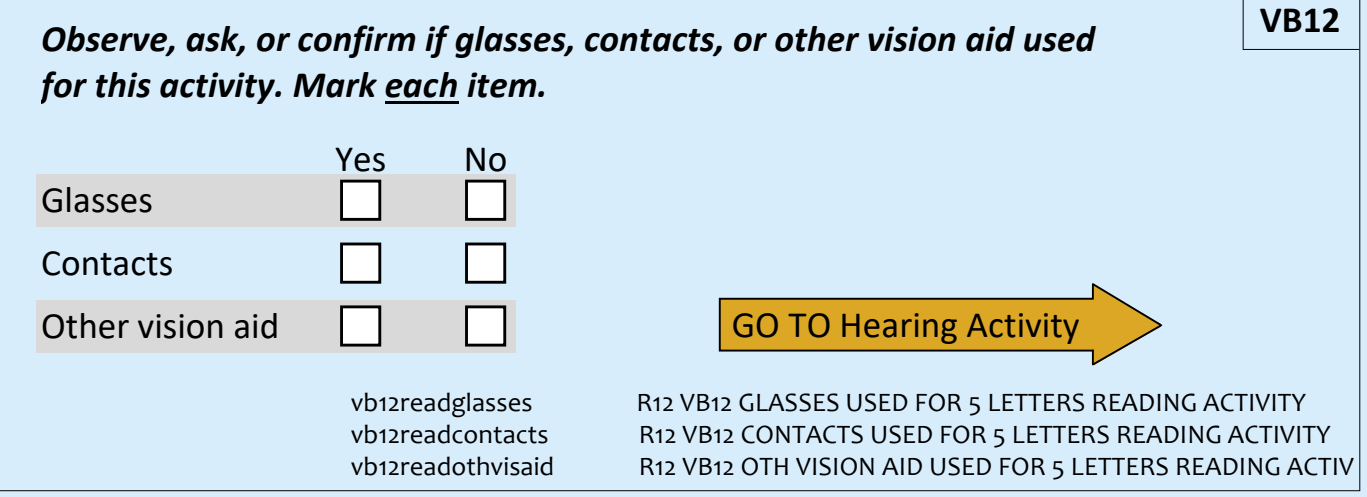

### Reasons not attempted

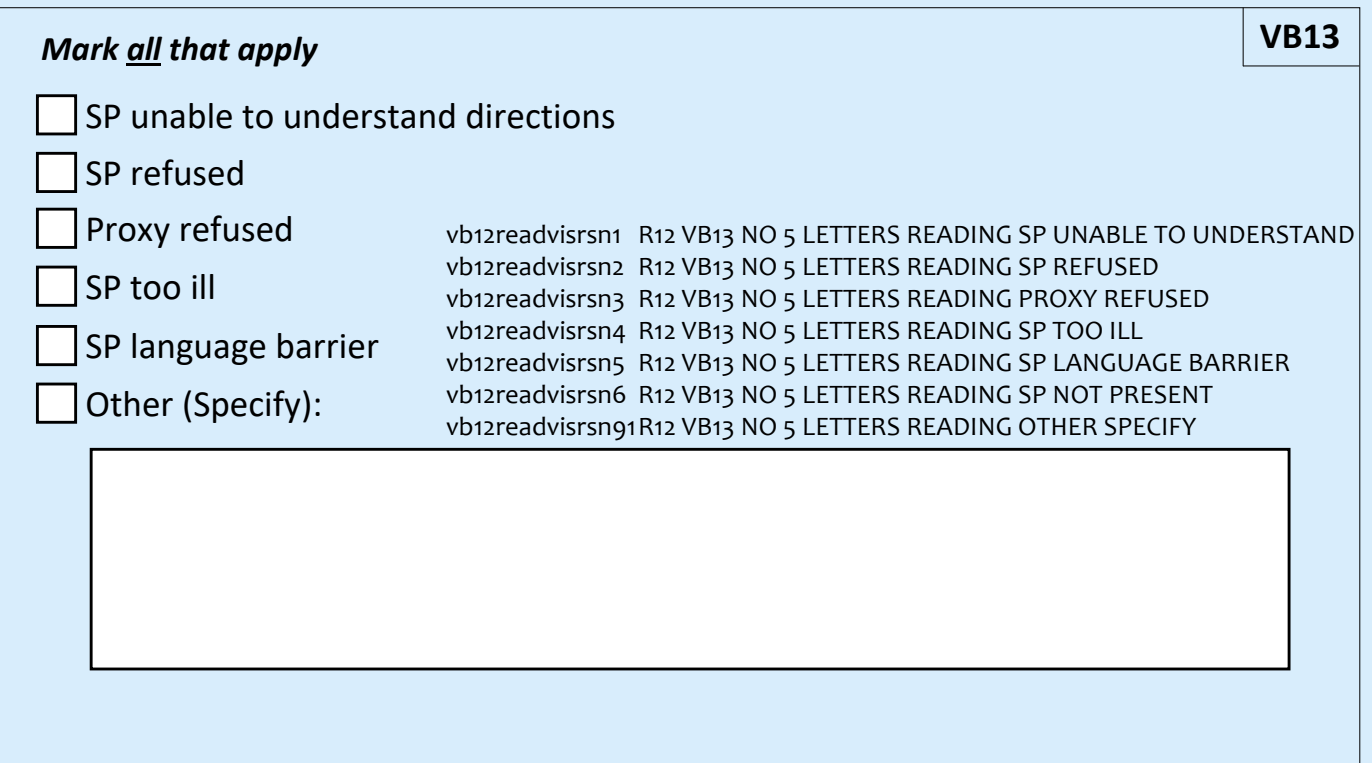

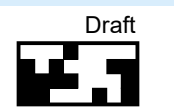

### **Hearing Activity**

#### **Next we have a hearing activity. It will take me just a moment to set up.**

- *Ask SP if okay to turn off obvious noise sources*
- *Move table behind where SP is seated, set stand on the table*
- *Set the tablet on the stand*
- *Wipe headphones and let dry*
- *Launch Shoebox app and press New Patient icon*
	- *‐ Enter information from CAPI VH5 into New Patient screen (First Name ID, Last Name ID), press Save*
- *Select the recently added patient from the patient list*
- *Select Automated Pure Tone Test*
- *Plug headphones into tablet*
	- *‐ Confirm onscreen that headphones are connected and test listening level*

**For this activity, you will wear headphones.**

- **•** *If wearing glasses:* **Please take off your glasses.**
- **•** *If hair over ears:* **Please push your hair behind your ears.**

**When I put the headphones on you, you may not hear anything at first. When you hear a tone in either ear, raise your hand and then lower it back down, like this.**

*Demonstrate*

# **Are you currently wearing a hearing device?**

# Hearing Device Worn

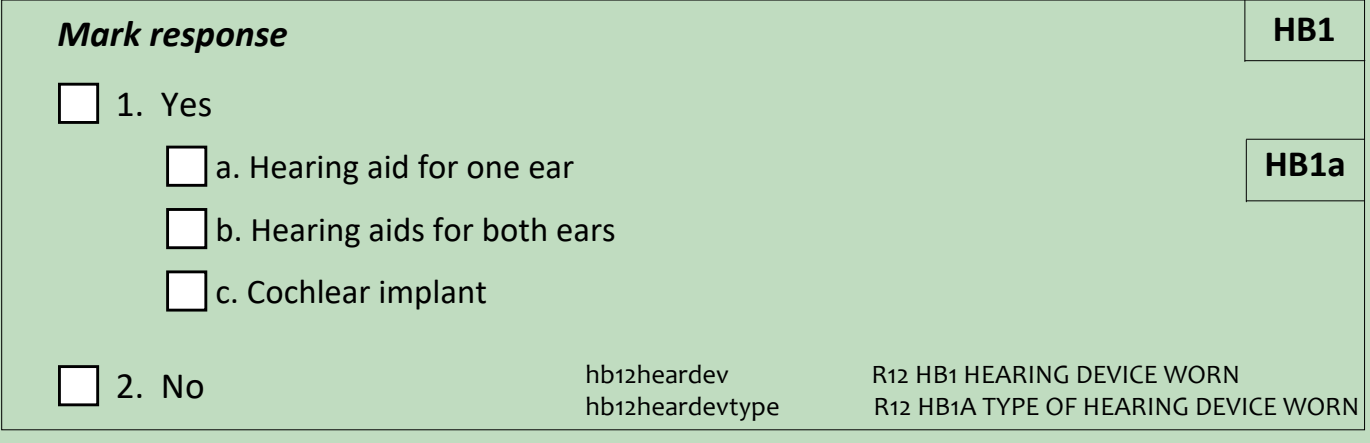

*If wearing hearing device, say,* **Please take out your hearing device(s).**

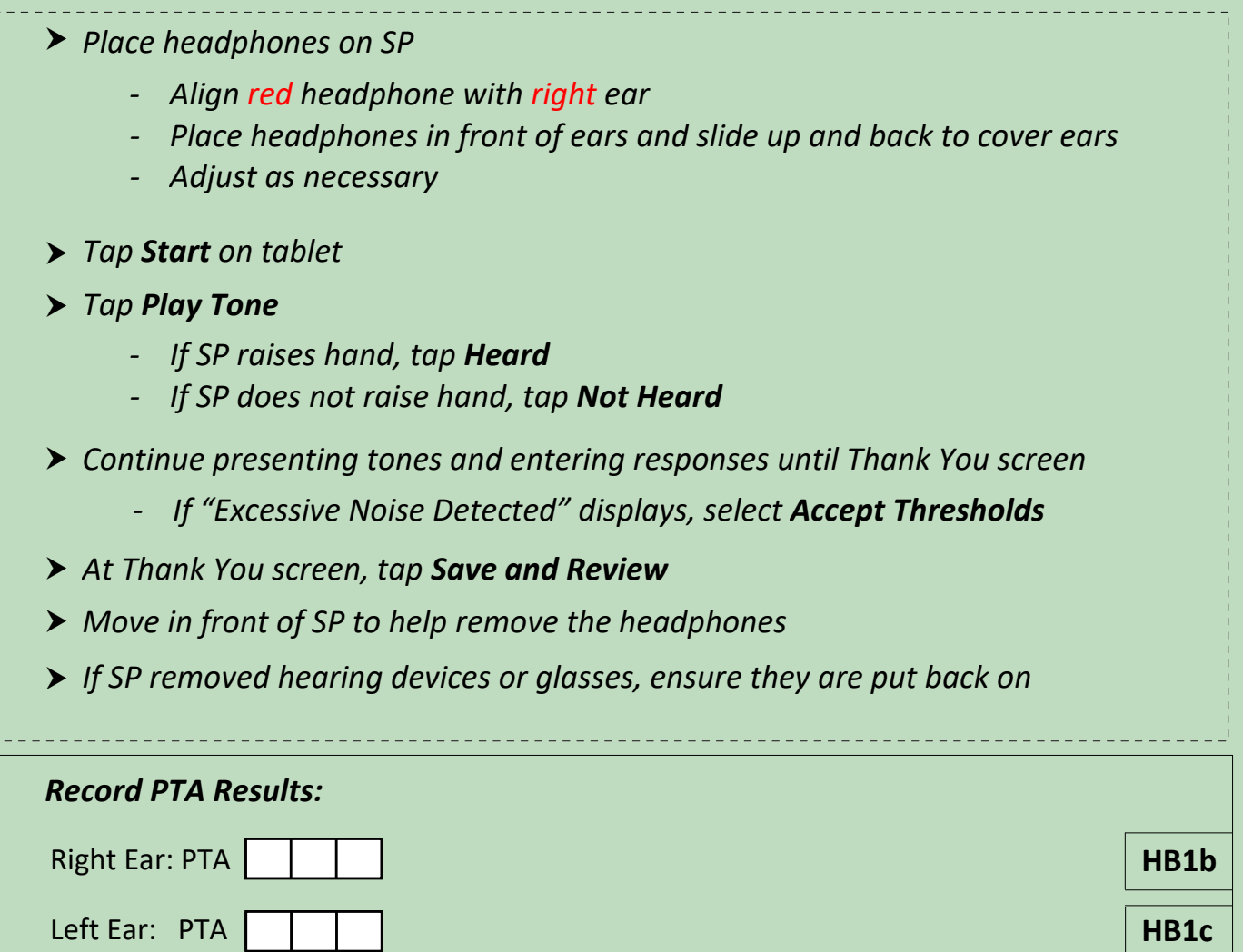

#### **Thank you. I need just a moment to pack up.**

 $\mathbf{I}$ 

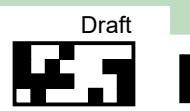

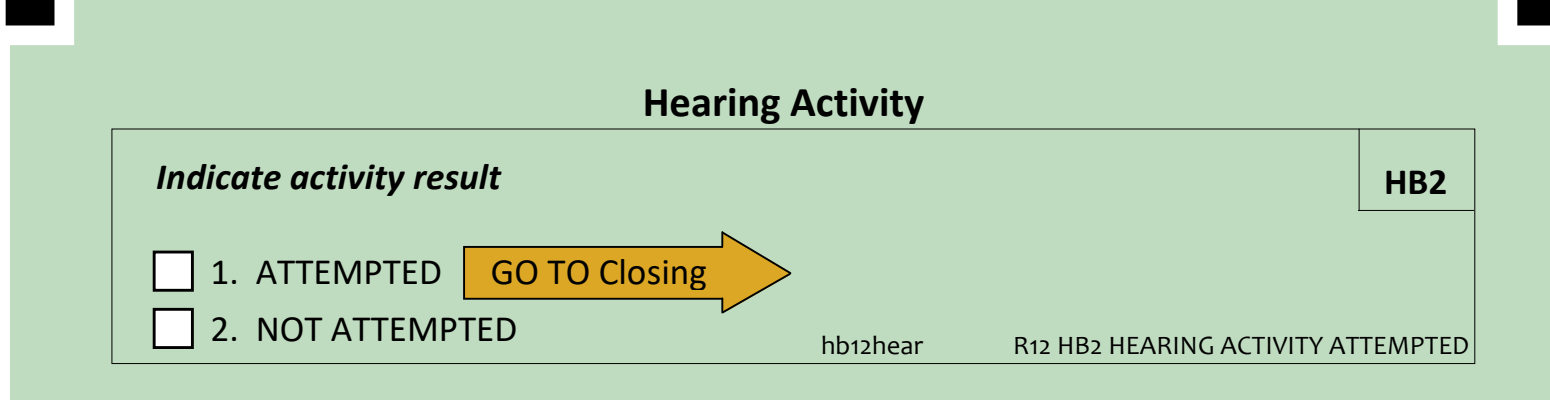

#### Reasons not attempted

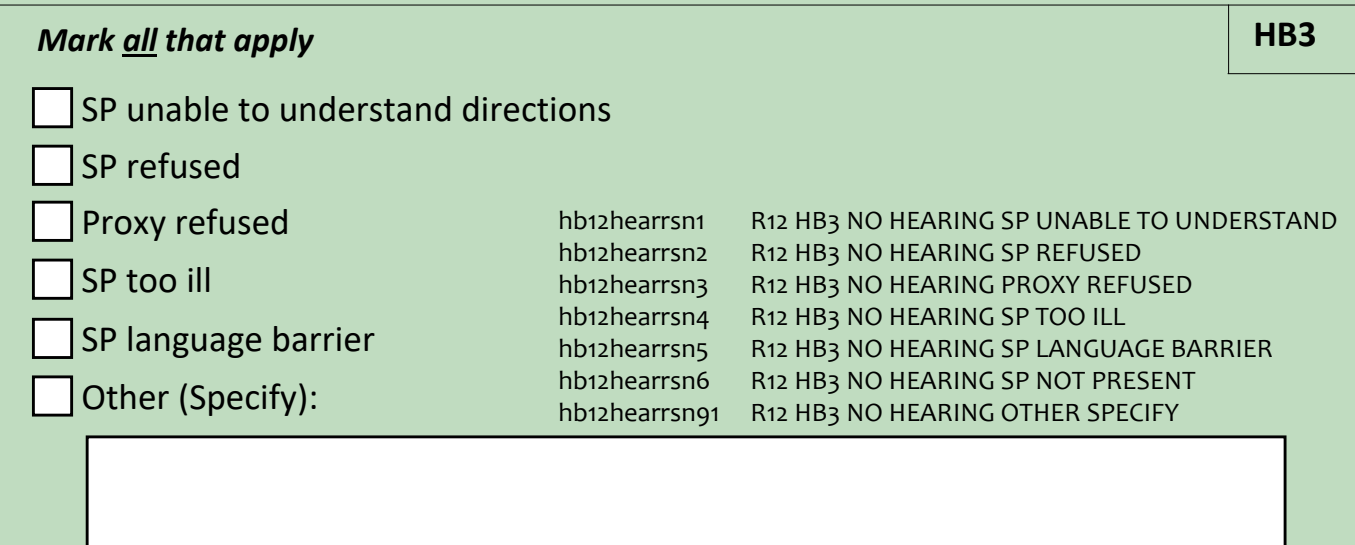

#### **Closing**

- *Put away the following equipment:*
	- *‐ Headphones*
	- *‐ Small tablet stand*
	- *‐ Audio wipes, tissues*
	- *‐ Measuring tape*
	- *‐ Masking tape*
	- *‐ Return to tablet Home screen*
- *Return to CAPI*

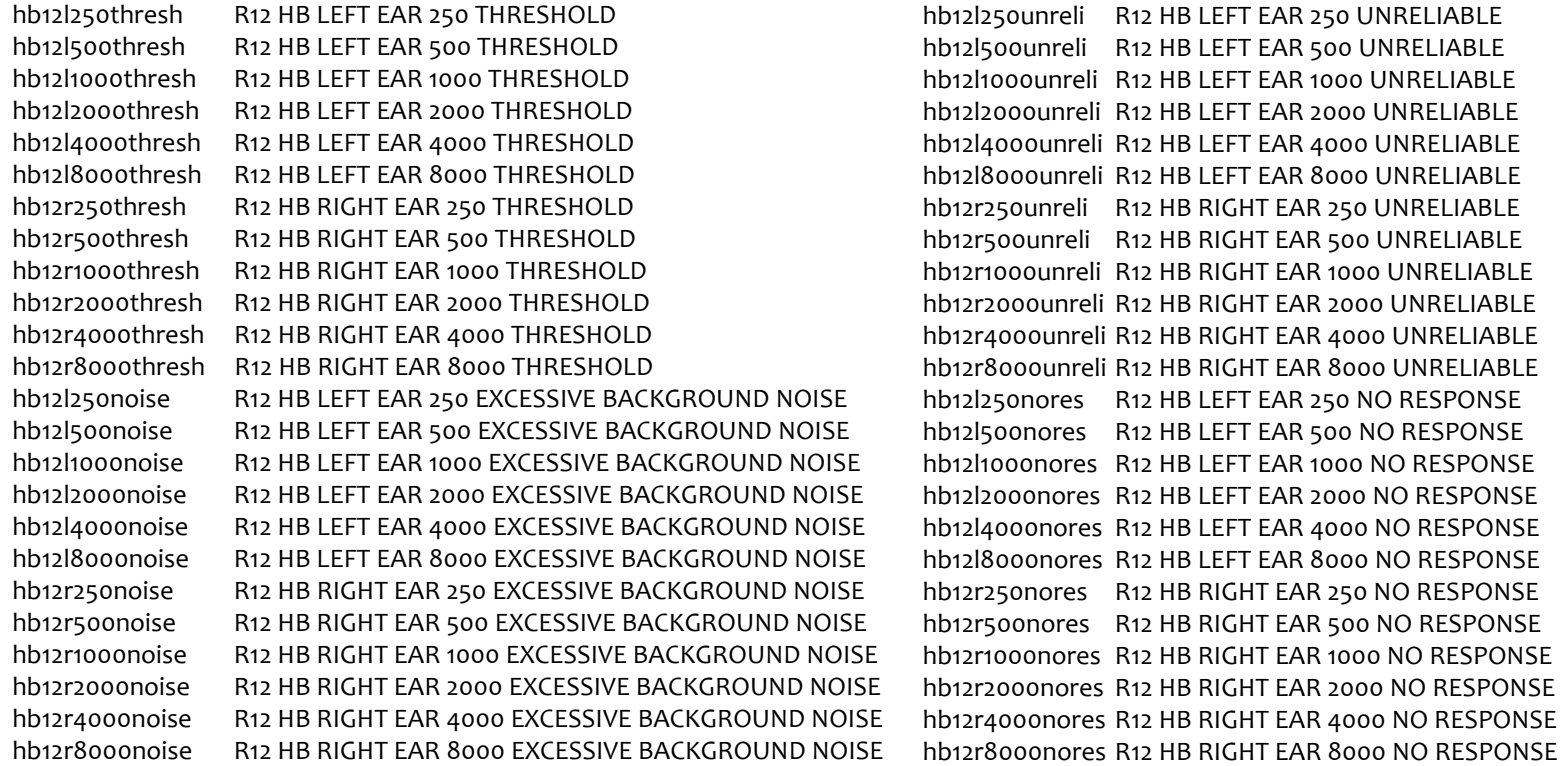

Derived Variables From Items in the Vision and Hearing Booklet (VB)

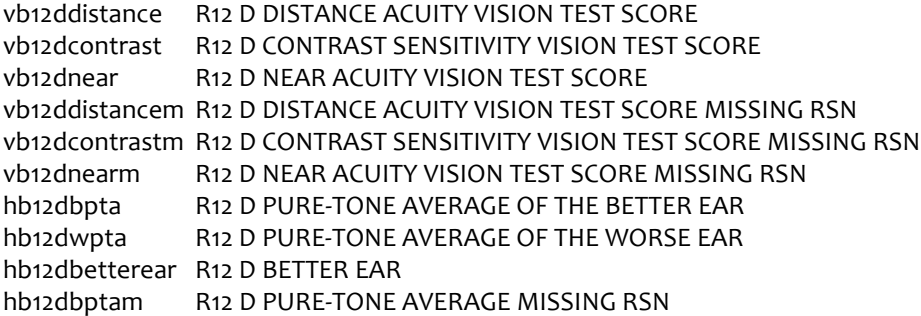